# F28HS Hardware-Software Interface: Systems Programming

Hans-Wolfgang Loidl

School of Mathematical and Computer Sciences. Heriot-Watt University, Edinburgh

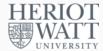

Semester 2 — 2018/19

<sup>0</sup>No proprietary software has been used in producing these slides

Hans-Wolfgang Loidl (Heriot-Watt Univ)

2018/19

1 / 276

# Lecture 1: Introduction to Systems **Programming**

#### Outline

Lecture 1: Introduction to Systems Programming

Lecture 2: Systems Programming with the Raspberry Pi

Lecture 3: Memory Hierarchy

Memory Hierarchy

Principles of Caches

Lecture 4: Programming external devices

Basics of device-level programming

Lecture 5: Exceptional Control Flow

Lecture 6: Computer Architecture

Processor Architectures Overview

Pipelining

Lecture 7: Code Security: Buffer Overflow Attacks

Lecture 8: Interrupt Handling

Lecture 9: Miscellaneous Topics

Lecture 10: Revision

Hans-Wolfgang Loidl (Heriot-Watt Univ)

2 / 276

# Introduction to Systems Programming

- This course focuses on how hardware and systems software work together to perform a task.
- We take a programmer-oriented view and focus on software and hardware issues that are relevant for developing fast, secure, and portable code.
- Performance is a recurring theme in this course.
- You need to grasp a lot of low-level technical issues in this course.
- In doing so, you become a "power programmer".

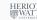

Lec 1: Intro to Sys Prg

Hans-Wolfgang Loidl (Heriot-Watt Univ)

Lec 1: Intro to Sys Prg

# Why is this important?

You need to understand issues at the hardware/software interface, in order to

- understand and improve performance and resource consumption of your programs, e.g. by developing cache-friendly code;
- avoid progamming pitfalls, e.g. numerical overflows;
- avoid security holes, e.g. buffer overflows;
- understand details of the compilation and linking process.

HERIOT WATT

Hans-Wolfgang Loidl (Heriot-Watt Univ)

8HS Hardware-Software Interface

Lec 1: Intro to Sys Prg

5 / 276

# Questions to be addressed

#### Understanding link-time errors:

- What does it mean when the linker reports that it cannot resolve a reference?
- What is the difference between a static variable and a global variable?
- ► What happens if you define two global variables in different C files with the same name?
- ► What is the difference between a static library and a dynamic library?
- Why does it matter what order we list libraries on the command line?
- ▶ Why do some linker-related errors not appear until run time?

#### • Avoiding security holes:

How can an attacker exploit a buffer overflow vulnerability?

HERIOT

#### Questions to be addressed

For each of these issues we will address several common questions on the hardware/software interface:

#### Optimizing program performance:

- Is a switch statement always more efficient than a sequence of if-else statements?
- ► How much overhead is incurred by a function call?
- Is a while loop more efficient than a for loop?
- ▶ Are pointer references more efficient than array indexes?
- Why does our loop run so much faster if we sum into a local variable instead of an argument that is passed by reference?
- ► How can a function run faster when we simply rearrange the parentheses in an arithmetic expression?

HERIO

Hans-Wolfgang Loidl (Heriot-Watt Univ)

BHS Hardware-Software Interface

Lec 1: Intro to Sys Prg

6 / 276

# Compilation of hello world

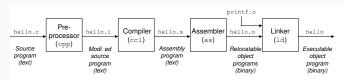

- We have seen individual phases in the compilation chain so far (e.g. assembly)
- Using gcc on top level picks the starting point, depending on the file extension, and generates binary code
- You can view the intermediate files of the compilation using the gcc flag -save-temps
- This is useful in checking, e.g. which assembler code is generated by the compiler
- We will be using -D flags to control the behaviour of the pre-processor on the front end

HERIO

8 / 276

Hans-Wolfgang Loidl (Heriot-Watt Univ)

28HS Hardware-Software Interfac

Lec 1: Intro to Sys Prg

#### The Shell

Your window to the system is the **shell**, which is an interpreter for commands issued to the system:

```
host> echo "Hello_world"
Hello world
host> ls
...
```

The Linux Introduction in F27PX-Praxis gave you an overview of what you can do in a shell. In this course, we make heavy usage of the shell. Check the later sections in the on-line Linux Introduction, which explain some of the more advanced concepts.

HERIOT WAT

Hans-Wolfgang Loidl (Heriot-Watt Univ)

8HS Hardware-Software Interface

Lec 1: Intro to Sys Prg

9 / 276

# Components

The picture on the previous slide, mentions several important concepts:

- Processor: the Central Processing Unit (CPU) is the engine that executes instructions; modern CPUs are complicated in order to provide additional performance (multi-core, pipelining, caches etc);
- Main Memory: temporary storage for both program and data; arranged as a sequence of dynamic random access memory (DRAM) chips;
- Buses transmit information, as byte streams, between components of the hardware; the Universal Serial Bus (USB) is the most common connection for external devices;
- I/O devices are in charge of input/output and represent the interface of the hardware to the external world

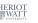

11 / 276

# Hardware organisation of a typical system

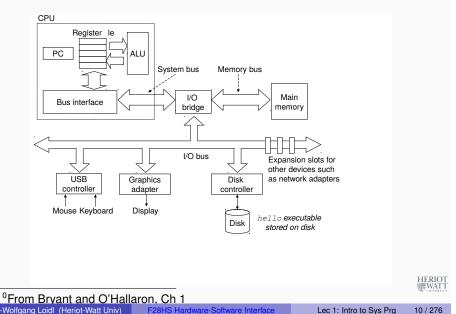

# The Hello World Program

```
#include <stdio.h>
int main()
{
    printf("hello,_world\n");
}
```

What happens when we compile and execute this **hello world** program?

HERIO WAT 12 / 276

# Compiling Hello World

When we compile the program by calling

gcc -o hello hello.c

the compilation chain is executed. Note:

- The source code of Hello World is represented in ASCII characters and stored in a file.
- The contents of the file is just a sequence of bytes
- The context determines whether these bytes are interpreted as text or as graphics etc.

When we execute the resulting binary, the next slides show what's happening

./hello

HERIOT WATT

Hans-Wolfgang Loidl (Heriot-Watt Univ)

28HS Hardware-Software Interfac

Lec 1: Intro to Sys Prg

13 / 276

# 2. Reading the executable from disk to main memory

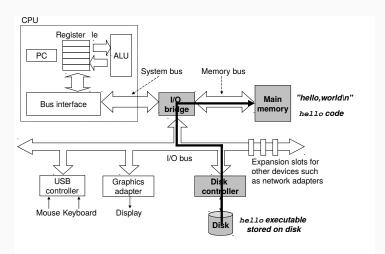

Using direct memory access (DMA) the data travels from disk directly to memory.

<sup>0</sup> From Bryant and O'Hallaron, Ch 1 Hans-Wolfgang Loidl (Heriot-Watt Univ) F28HS Hardware-Software

Lec 1: Intro to Sys Prg 15 / 276

# 1. Reading the hello program from the keyboard

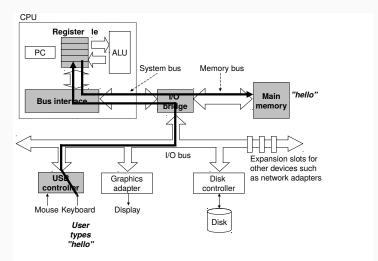

The shell reads . /hello from the keyboard, stores it in memory; then, initiates to load the executable file from disk to memory.

WAT

<sup>0</sup> From Bryant and O'Hallaron Ch 1 Hans-Wolfgang Loidl (Heriot-Watt Univ) F28HS Ha

8HS Hardware-Software Interface

Lec 1: Intro to Sys Prg

14 / 276

# 3. Writing the output string from memory to display

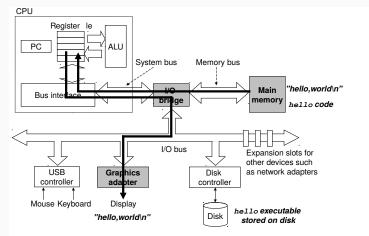

Once the code and data in the hello object file are loaded into memory, the processor begins executing the machine-language instructions in the hello program's main routine.

<sup>0</sup>From Bryant and O'Hallaron, Ch 1

Lec 1: Intro to Sys Prg

## Caches

- Copying data from memory to the CPU is slow compared to performing an arithmetic or logic operation.
- This difference is called processor-memory gap and it is increasing with newer generations of processors.
- Copying data from disk is even slower.
- On the other hand, these slower devices provide more capacity.
- To speed up the computation, smaller faster storage devices called cache memories are used.
- These cache memories (or just caches) serve as temporary staging areas for information that the processor is likely to need in the near future.

Hans-Wolfgang Loidl (Heriot-Watt Univ)

Lec 1: Intro to Sys Prg

17 / 276

# Caches and Memory Hierarchy

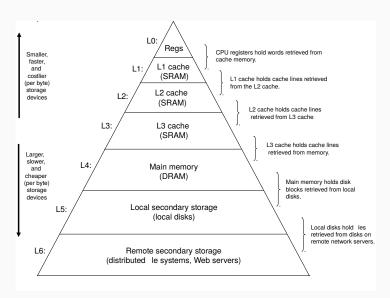

19 / 276

#### Cache memories

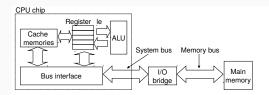

- An L1 cache on the processor chip holds tens of thousands of bytes and can be accessed nearly as fast as the register file.
- A larger L2 cache with hundreds of thousands to millions of bytes is connected to the processor by a special bus.
- It might take 5 times longer for the process to access the L2 cache than the L1 cache, but this is still 5 to 10 times faster than accessing the main memory.
- The L1 and L2 caches are implemented with a hardware technology known as static random access memory (SRAM).

Hans-Wolfgang Loidl (Heriot-Watt Univ)

Lec 1: Intro to Sys Prg

# The Role of the Operating System

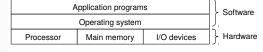

- We can think of the operating system as a layer of software interposed between the application program and the hardware.
- All attempts by an application program to manipulate the hardware must go through the operating system.
- This enhances the security of the system, but also generates some overhead.
- In this course we are mainly interested in the interface between the Software and Hardware layers in the picture above.

<sup>0</sup>From Bryant and O'Hallaron, Ch 1

Hans-Wolfgang Loidl (Heriot-Watt Univ)

Lec 1: Intro to Sys Prg

# Goals of the Operating System

The operating system has two primary purposes:

- to protect the hardware from misuse by runaway applications, and
- to provide applications with simple and uniform mechanisms for manipulating complicated and often wildly different low-level hardware devices.

The operating system achieves both goals via three fundamental abstractions: processes, virtual memory, and files.

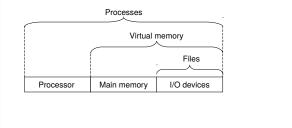

HERIO WAT

Hans-Wolfgang Loidl (Heriot-Watt Univ)

28HS Hardware-Software Interface

Lec 1: Intro to Sys Prg

21 / 276

## **Processes**

- A process is the operating system's abstraction for a running program.
- It provides the illusion of having exclusive access to the entire machine.
- Multiple processes can run concurrently.
- The OS mediates the access to the hardware, and prevents processes from overwriting each other's memory.

HERIOT

# **Basic Concepts**

In this overview we will cover the following basic concepts:

- Processes
- Threads
- Virtual memory
- Files

HERIOT WATT

Hans-Wolfgang Loidl (Heriot-Watt Univ)

BHS Hardware-Software Interface

Lec 1: Intro to Sys Prg

22 / 276

# Concurrency vs Parallelism vs Threads

- Concurrent execution means that the instructions of one process are interleaved with the instructions of another process.
- The operating system performs this interleaving with a mechanism known as context switching.
- The context of a process consists of: the program counter (PC), the register file, and the contents of main memory.
- They appear to run simultaneously, but in reality at each point the CPU is executing just one process' operation.
- On multi-core systems, where a CPU contains several independent processors, the two processes can be executed in parallel, running on separate cores.
- In this case, both processes are genuinely running simultaneously.
- The main goal of parallelism is to make programs run faster.
- A process can itself consist of multiple threads.

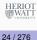

# **Example of Context Switching**

This example shows the context switching that is happening between the **shell** process and the hello process, when running our hello world example.

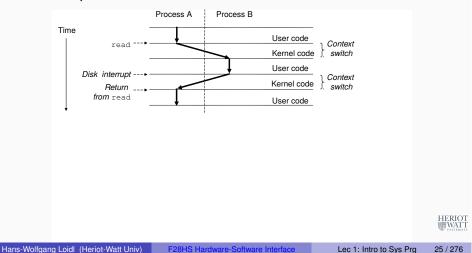

# Categorizing different processor configurations

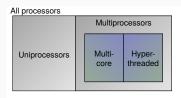

Hans-Wolfgang Loidl (Heriot-Watt Univ)

- Uniprocessors, with only one CPU, need to context-switch in order to run several processes seemingly at the same time
- Multiprocessors replicate certain components of the hardware to genuinely run processes at the same time:
  - Muticores replicate the entire CPU, as several "cores", each of can run a process.
  - ► Hyperthreaded machines replicate hardware to store the context of several processes to speed-up context-switching.

# **Different Forms of Concurrency**

Concurrency can be exploited at different levels:

- Thread-level concurrency: A program explicitly creates several threads with independent control flows. Each thread typically represents a large piece of computation. Shared memory, or message passing can be used to exchange data.
- Instruction-Level Parallelism: The components of the CPU can be arranged in a way so that the CPU executes several instructions at the same time. For example, while one instruction is performing an ALU operation, the data for the next instruction can be loaded from memory ("pipelining").
- Single-Instruction, Multiple-Data (SIMD) Parallelism: Modern processor architectures provide vector-operations, that allow to execute an operation such as addition, over a sequence of values ("vectors"), rather than just two values. Graphic cards make heavy use of this form of parallelism to speed-up graphics operations.

Hans-Wolfgang Loidl (Heriot-Watt Univ)

BHS Hardware-Software Interface

Lec 1: Intro to Sys Prg

06 / 076

# Virtual Memory

**Virtual memory** is an abstraction that provides each process with the illusion that it has exclusive use of the main memory. Each process has the same uniform view of memory, which is known as its virtual address space.

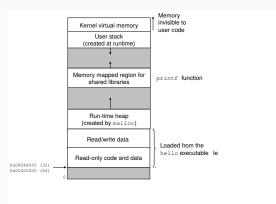

HERIOT WATT

Hans-Wolfgang Loidl (Heriot-Watt Univ)

28HS Hardware-Software Interface

Lec 1: Intro to Sys Prg

# Virtual Memory

The lower region holds the data for the user.

The user space is separated into several areas, with different roles:

- The code and data area: contains the progam code and initialised data, starting at a fixed address. The program code is read only, the data is read/write.
- The heap contains dynamically allocated data during the execution of the program. In high-level languages, such as Java, any new will allocate in the heap. In low-level languages, such as C, you can use the library function malloc to dynamically allocate data in the heap.
- The shared data section holds dynamically allocated data, managed by shared libraries.
- The stack is a dynamic area at the top of the memory, growing downwards. It is used to hold the local data of functions whenever a function is called during program execution.
- The topmost section of the virtual memory is allocated to kernel virtual memory, and only accessible to the OS kernel.

Hans-Wolfgang Loidl (Heriot-Watt Univ)

Lec 1: Intro to Sys Prg

29 / 276

#### Aside The Linux project

In August 1991, a Finnish graduate student named Linus Torvalds modestly announced a new Unix-like operating system kernel:

From: torvalds@klaava.Helsinki.FI (Linus Benedict Torvalds)

Newsgroups: comp.os.minix

Subject: What would you like to see most in minix?

Summary: small poll for my new operating system

Date: 25 Aug 91 20:57:08 GMT

Hello everybody out there using minix -

I'm doing a (free) operating system (just a hobby, won't be big and professional like gnu) for 386(486) AT clones. This has been brewing since April, and is starting to get ready. I'd like any feedback on things people like/dislike in minix, as my OS resembles it somewhat (same physical layout of the file-system (due to practical reasons) among other things).

I've currently ported bash(1.08) and gcc(1.40), and things seem to work This implies that I'll get something practical within a few months, and I'd like to know what features most people would want. Any suggestions are welcome, but I won't promise I'll implement them :-)

Linus (torvalds@kruuna.helsinki.fi)

Hans-Wolfgang Loidl (Heriot-Watt Univ)

# **Virtual Memory**

- Virtual memory gives the illusion of a continuous address space, exceeding main memory, with exclusive access.
- It abstracts over the limitations of physical main memory and allows for several parallel threads to access the same address space.
- We will discuss this aspect in more detail in the Lecture on "Memory Hierarchy".

30 / 276

Hans-Wolfgang Loidl (Heriot-Watt Univ)

Lec 1: Intro to Sys Prg

# **Files**

- A file is a sequence of bytes.
- A file can be used to model any I/O device: disk, keyboard, mouse, network connections etc.
- Files can also be used to store data about the hardware (/proc/ filesystem), or to control the system, e.g. by writing to files.
- Thus, the concept of a file is a very powerful abstraction that can be used for many different purposes.

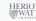

#### **External Devices**

- An important task of the OS/code is to interact with external devices.
- We will see this in detail on the Rpi2
- From the OS point of view, external devices and network connections are files that can be written to and read from.
- When writing to such a special file, the OS sends the data to the corresponding network device
- When reading from such a special file, the OS reads data from the corresponding network device
- This file abstraction simplifies network communication, but is also a source of additional communication overhead.
- Therefore, high performance libraries tend to avoid this "software stack" of implementing file read/write in the OS, but rather directly read to and write from the device (in the same way that we will be using these devices)

Hans-Wolfgang Loidl (Heriot-Watt Univ)

28HS Hardware-Software Interfac

Lec 1: Intro to Sys Prg

33 / 276

# The Role of Abstraction

- In order to tackle system complexity abstraction is a key concept.
- For example, an application program interface (API), abstracts from the internals of an implementation, and only describes its core functionality.
- Java class declaration or C prototypes are programming language features to facilitate abstraction.
- The instruction set architecture abstracts over details of the hardware, so that the same instructions can be used for different realisations of a processor.
- On the level of the operating system, key abstractions are
  - processes (as abstractions of a running program),
  - ▶ files (as abstractions of I/O), and
  - virtual memory (as an abstraction of main memory).
- A newer form of abstraction is a virtual machine, which abstracts over an entire computer.

#### A network is another I/O device

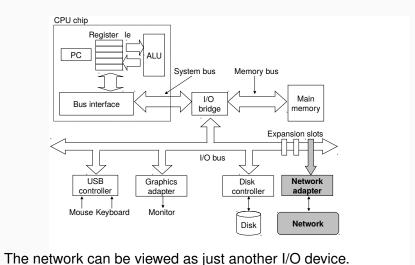

The network can be viewed as just another 1/0 devic

HERIOT

Hans-Wolfgang Loidl (Heriot-Watt Univ)

8HS Hardware-Software Interface

Lec 1: Intro to Sys Prg

34 / 276

# Some abstractions provided by a computer system

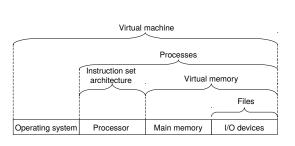

A major theme in computer systems is to provide abstract representations at different levels to hide the complexity of the actual implementations.

Hans-Wolfgang Loidl (Heriot-Watt Univ) F28HS Hardware-Softwar

Lec 1: Intro to Sys Prg

# Reading List: Systems Programming

- David A. Patterson, John L. Hennessy. "Computer Organization and Design: The Hardware/Software Interface", ARM edition, Morgan Kaufmann, Apr 2016. ISBN-13: 978-0128017333.
- Randal E. Bryant, David R. O'Hallaron "Computer Systems: A Programmers Perspective", 3rd edition. Pearson. 7 Oct 2015. ISBN-13: 978-1292101767.
- Bruce Smith "Raspberry Pi Assembly Language: Raspbian", CreateSpace Independent Publishing Platform; 2 edition, 19 Aug 2013. ISBN-13: 978-1492135289.

Hans-Wolfgang Loidl (Heriot-Watt Univ)

Lec 1: Intro to Sys Prg

Hans-Wolfgang Loidl (Heriot-Watt Univ)

Other Online Resources

Gordon Henderson "WiringPi library: GPIO Interface library for the

http://www.valvers.com/open-software/raspberry-pi/step01-bare-

https://www.cl.cam.ac.uk/projects/raspberrypi/tutorials/os

Raspberry Pi,

http://wiringpi.com/

Nalvers "Bare Metal Programming in C",

Alex Chadwick, Univ of Cambridge "Baking Pi".

metal-programming-in-cpt1/

Lec 1: Intro to Sys Prg

38 / 276

# Lecture 2. Systems Programming with the Raspberry Pi

# SoC: System-on-Chip

- A System-on-Chip (SoC) integrates all components of a computer or other electronic system into a single chip.
- One of the main advantages of SoCs is their low power consumption.
- Therefore they are often used in embedded devices.
- All versions of the Raspberry Pi are examples of SoCs

Note: In this course we are using the Raspberry Pi 2 Model B. The low-level code will only work with this version.

The Raspberry Pi Foundation: https://www.raspberrypi.org/ UK registered charity 1129409

# Raspberry Pi 1 vs 2

The Raspberry Pi version 2 was released on 2<sup>nd</sup> February 2015. Its components are:

- the BCM2836 SoC (System-on-Chip) by Broadcom
- an ARM-Cortex-A7 CPU with 4 cores (clock frequency: 900MHz)
- 1 GB of DRAM
- a Videocore IV GPU
- 4 USB ports (sharing the one internal port together with the Ethernet connection)
- power supply through a microUSB port

NB: RPi2 is significantly more powerful than RPi1, which used an ARM1176JZ-F single-core at 700MHz clock frequency (as the BCM2835 SoC). However, its network bandwidth is unchanged.

**NB:** The A-series of the ARM architectures is for "application" usage and therefore more powerful than the M-series, which is mainly for small, embedded systems.

It is possible to safely over-clock the processor up to 950 MHz.

<sup>0</sup>Material from Raspherry Pi Geek 03/2015

28HS Hardware-Software Interface

Lec 2: Sys Prg on RPi

41 / 276

# Software configuration

- RPi2 supports several major Linux distributions, including: Raspbian (Debian-based), Arch Linux, Ubuntu, etc
- The main system image provided for RPi2 can boot into several of these systems and provides kernels for both ARMv6 (RPi1) and ARMv7 (RPi2)
- The basic software configuration is almost the same as on a standard Linux desktop
- To tune the software/hardware configuration call

> sudo raspi-config

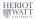

# Raspberry Pi 2

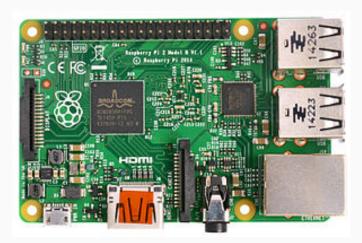

HERIO]

<sup>0</sup>Source: https://en.wikipedia.org/wiki/Raspberry\_Pi

Hans-Wolfgang Loidl (Heriot-Watt Univ)

8HS Hardware-Software Interface

Lec 2: Sys Prg on RPi

42 / 276

# Updating your software under Raspbian

We are using Raspbian 7, which is based on Debian "Wheezy" with a Linux kernel 3.18.

There is a more recent version (2017-01-11) out: Raspbian 8, based on Debian "Jessie" with a Linux kernel 4.4. Highlights:

- Uses systemd for starting the system (changes to run-scripts, enabling services).
- Supports OpenGL and 3D graphics acceleration in an experimental driver (enable using the raspi-config)

To update the software under Raspbian, do the following:

```
> sudo apt-get update
```

> sudo apt-get upgrade

> sudo rpi-update

To find the package foo in the on-line repository, do the following:

> sudo apt-cache search foo

To install the package foo in the on-line repository, do the following:

> sudo apt-get install foo

Hans-Wolfgang Loidl (Heriot-Watt Univ) F28HS Hardware-Software I

Lec 2: Sys Prg on RPi

#### Virtualisation

- In this powerful, multi-core configuration, an RPi2 can be used as a server, running several VMs.
- To this end RPi2 under Raspbian runs a **hypervisor** process, mediating hardware access between the VMs.
- Virtualisation is hardware-supported for the ARMv6 and ARMv7 instruction set
- The ARMv7 instruction set includes a richer set of SIMD (single-instruction, multiple-data) instructions (the NEON extensions), to use parallelism and speed-up e.g. multi-media applications
- The NEON instruction allow to perform operations on up to 16 8-bit values at the same time, through the processor's support for 64-bit and 128-bit registers
- Performance improvements in the range of  $8 16 \times$  have been reported for multi-media applications
- The usual power consumption of the Ri2 is between 3.5 4 Wattries (Compared to 0.2.2) Watt for the DDi1)

  S-Wolfgang Loid (Heriot-Watt Univ) F28HS Hardware-Software Interface Lec 2: Svs Prg on RPi 45 / 276

 To compare the (peak) performance of RPi2 with RPi1, the Dhrystone benchmark delievers 875 DMIPS on an RPi 1 and

# **CPU Performance Comparison: Measurements**

| DMIPS/MHz | Kerne | MHz  | DMIPS  | Vgl. RPi 1 | Vgl. RPi 2 |                                       |  |
|-----------|-------|------|--------|------------|------------|---------------------------------------|--|
|           |       |      |        |            |            | Note                                  |  |
| 1,25      | 1     | 700  | 875    | 100%       | 13%        | DD:0                                  |  |
| 1,90      | 4     | 900  | 6840   | 782%       | 100%       | RPi2 ca. 7.82× faster than RPi1       |  |
| 1,90      | 2     | 1000 | 3800   | 434%       | 56%        |                                       |  |
| 1,90      | 2     | 1000 | 3800   | 434%       | 56%        |                                       |  |
| 1,90      | 4     | 1000 | 7600   | 869%       | 111%       | Banana Pi M2 is 1.11× faster than     |  |
|           |       |      |        |            |            |                                       |  |
| 2,00      | 1     | 1000 | 2000   | 229%       | 29%        | RPi2                                  |  |
| 2,50      | 2     | 1000 | 5000   | 571%       | 73%        |                                       |  |
| 2,50      | 4     | 1000 | 10000  | 1143%      | 146%       | Cubox i4Pro is 1.46× faster           |  |
| 1,57      | 4     | 1500 | 9420   | 1077%      | 138%       | ODroid C1 is 1.38× faster             |  |
|           |       |      |        |            |            | OBTOIL OT IS 1.00 × ILISTOI           |  |
| 2,50      | 2     | 1000 | 5000   | 571%       | 73%        |                                       |  |
| 3,50      | 2     | 1300 | 9100   | 1040%      | 133%       |                                       |  |
|           |       |      |        |            |            |                                       |  |
|           |       |      |        |            |            |                                       |  |
| 20,34     | 1     | 295  | 6000   | 686%       | 88%        |                                       |  |
|           |       |      |        |            |            |                                       |  |
| 0,43      | 1     | 1    | 0,43   | 0,05%      | 0,01%      |                                       |  |
| 0,23      | 1     | 6    | 1,4    | 0,16%      | 0,02%      |                                       |  |
| 2,25      | 1     | 233  | 525    | 60%        | 8%         |                                       |  |
|           |       |      |        |            |            |                                       |  |
| 0,91      | 1     | 300  | 273,6  | 31%        | 4%         | Intel i7 PC is 15.5× faster than RPi2 |  |
| 2,81      | 1     | 800  | 2250   | 257%       | 33%        |                                       |  |
| 14,19     | 4     | 2200 | 99750  | 11400%     | 1458%      | UNIVERSITY VYZ A.E.                   |  |
| 14.19     | 4     | 3400 | 106530 | 12175%     | 1557%      |                                       |  |

# CPU Performance Comparison: Hardware

| Plattform                          | RAM            | Chip                                            | Technologie                | Architektur                  |          |
|------------------------------------|----------------|-------------------------------------------------|----------------------------|------------------------------|----------|
| Raspberry Pi                       |                |                                                 |                            |                              |          |
| Raspberry Pi 1                     | 512 MByte      | Broadcom BCM2835                                | 65 nm                      | ARM1176JZ-F                  |          |
| Raspberry Pi 2                     | 1 GByte LPDDR2 | Broadcom BCM2836                                | 28 nm                      | Cortex A7                    |          |
| Banana Pi                          |                |                                                 |                            |                              |          |
| Banana Pi                          | 1 GByte        | AllWinner A20                                   | 40 nm                      | Cortex A7                    |          |
| Banana Pro                         | 1 GByte        | AllWinner A20                                   | 40 nm                      | Cortex A7                    |          |
| Banana Pi M2                       | 1 GByte        | AllWinner A31S                                  | 40 nm                      | Cortex A7                    |          |
| Andere Single Board Computer (SBC) |                |                                                 |                            |                              |          |
| Beaglebone Black                   | 512 MByte      | TI Sitara AM3358/9                              | 45 nm                      | Cortex A8                    |          |
| Hummingboard-i2                    | 1 GByte        | Freescale i.MX6 DualLite                        | 40 nm                      | Cortex A9                    |          |
| Cubox-i4Pro                        | 2 GByte        | Freescale i.MX6 Quad                            | 40 nm                      | Cortex A9                    |          |
| Odroid C1                          | 1 GByte DDR3   | Amlogic S805                                    | 28 nm                      | Cortex A5                    |          |
| Smartphones                        |                |                                                 |                            |                              |          |
| Galaxy S3 Mini (GT-I8190)          | 1 GByte        | ST-Ericsson NovaThor U8500                      | 45 nm                      | Cortex A9                    |          |
| iPhone 5                           | 1 GByte        | Apple A6                                        | 32 nm high-k<br>metal gate | ARMv7s Swift [Apple]         |          |
| Spielekonsolen                     |                |                                                 |                            |                              |          |
| Playstation 2                      | 36 MByte       | EmotionEngine                                   | 250 nm                     | RISC, basiert auf MIPS R5900 |          |
| Apple-Computer                     |                |                                                 |                            |                              |          |
| Apple ][e                          | 64 KByte       | MOS Technology 6502                             | 8000 nm                    | MOS Technology               |          |
| Apple Macintosh 128 K              | 128 KByte      | Motorola 68000                                  | 3500 nm                    | CISC                         |          |
| iMac G3                            | 32 MByte       | PowerPC 750 G3                                  | 260 nm                     | PowerPC G3                   |          |
| Intel- und AMD-PCs                 | -              |                                                 |                            |                              |          |
| No Name PC 1                       | 64 MByte       | Pentium II, 300 MHz                             | 350 nm                     | x86 Intel                    |          |
| No Name PC 2                       | 384 MByte      | AMD Duron, 800 MHz                              | 180 nm                     | AMD Spitfire                 | HERIC    |
| Dell Inspiron 7520                 | 8 GByte        | Intel Core i7-3632QM                            | 22 nm                      | Intel Core i7                | UNIVERS  |
| Hotomor FO A Conver                | 72 CButo       | Intel Core i7-3770<br>ardware-Software Interfac | 22 nm                      | Lec 2: Sys Prg on RPi        | 46 / 276 |

# Network performance comparison: RPi 1 vs RPi 2

- To compare network performance, encrypted data-transfer through scp is used.
- This profits from the quad-core architecture, because one core can be dedicated to encryption, another core to the actual data transfer.
- $\bullet$  An increase in network performance by a factor of 2.5× is reported.
- The highest observed bandwidth on the RPi 2 (with overclocking to 1.05 GHz) is 70 Mbit/s.
- The theoretcial peak performance of the LAN-port is ca 90 MBit/s.
- The SunSpider benchmark for rendering web pages, reports up to 5× performance improvement.

HERIO

# Network performance Measurements

| ARM Freq                                     | SDRAM Freq | GPU Core Freq | Temp    | SCP-Schreiben(*) | 96    | SCP-Lesen(1) | %   |
|----------------------------------------------|------------|---------------|---------|------------------|-------|--------------|-----|
| Raspberry Pi 2, Raspbian                     |            |               |         |                  |       |              |     |
| 900 MHz                                      | 450 MHz    | 250 MHz       | 53,5° C | 52,6 Mbit/s      | 100,0 | 54,8 Mbit/s  | 100 |
| 1000 MHz                                     | 500 MHz    | 500 MHz       | 58,4° C | 56,3 Mbit/s      | 107,0 | 69,0 Mbit/s  | 126 |
| 1050 MHz                                     | 500 MHz    | 500 MHz       | 58,4° C | 65,6 Mbit/s      | 124,6 | 69,0 Mbit/s  | 126 |
| 1100 MHz <sup>(2)</sup>                      | 500 MHz    | 500 MHz       |         |                  |       |              |     |
| Raspberry Pi 1, Raspbian                     |            |               |         |                  |       |              |     |
| 700 MHz                                      | 400 MHz    | 250 MHz       | 43,3° C | 21,1 Mbit/s      | 40,0  | 21,1 Mbit/s  | 38  |
| 1000 MHz                                     | 600 MHz    | 250 MHz       | 51,4° C | 36,4 Mbit/s      | 69,1  | 33,3 Mbit/s  | 61  |
| Raspberry Pi 2, Debian Jessie <sup>(1)</sup> |            |               |         |                  |       |              |     |
| 900 MHz                                      | 450 MHz    | 250 MHz       |         | 47,6 Mbit/s      | 90,5  | 52,6 Mbit/s  | 96  |
| 1050 MHz                                     | 500 MHz    | 500 MHz       |         | 58,0 Mbit/s      | 110,1 | 71,4 Mbit/s  | 130 |

Hans-Wolfgang Loidl (Heriot-Watt Univ)

Lec 2: Sys Prg on RPi

49 / 276

# Core Specs of the CuBox i4-Pro

- Freescale i.MX6 (SoC) quad-core, containing an ARM Cortex A9 (ARMv7 instruction set) with 4 cores
- GC2000 GPU (supports OpenGL etc)
- 4 GB RAM and a micro-SD card slot
- 10/100/1000 Mb/s Ethernet (max 470Mb/s)
- WLAN (802.11b/g/n)
- Bluetooth 4.0
- 1 USB port and eSATA (3Gb/s) interface
- Price: 124\$

#### Software

Debian Linux, Kodi Linux, XBMC Linux

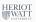

# **High-performance Alternatives**

- There are several single-board computers that provide a high-performance alternative to the RPi.
- These are of interest if you have applications with high computational demands and you want to run it on a low-cost and low-power device.
- It's possible to build for example a cluster of such devices as a parallel programming platform: see The Glasgow University Raspberry Pi Cloud
- Here we give an overview of the main performance characteristics of three RPi2 alternatives:
  - ▶ the CuBox i4Pro by SolidRun
  - the Banana Pi M3 by Sinovoip
  - the Lemaker HiKey by Lemaker

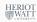

Hans-Wolfgang Loidl (Heriot-Watt Univ)

Lec 2: Sys Prg on RPi

50 / 276

# Core Specs of the Banana Pi M3

- Allwinner A83T (SoC) chip, containing an ARM Cortex-A7 (ARMv7 instruction set) with 8 cores
- PowerVR SGX544MP1 GPU (supports OpenGL etc)
- 2 GB LPDDR3 RAM plus 8 GB eMMC memory and a micro-SD card slot
- Gigabit Ethernet
- WLAN (802.11b/g/n)
- Bluetooth 4.0
- 2 USB ports and SATA interface
- 40 GPIO pins (not compatible with RPi2)
- Price: 90€

#### Software

- BPI-Berryboot (allegedly with GPU support), or Ubuntu Mate
- Experiences
  - SATA shares the the USB bus connection and is therefore slow HERIOT
  - Problems accessing the on-board micro-phone

Lec 2: Sys Prg on RPi

# Core Specs of the Lemaker Hikey

- Kirin 620 (SoC) chip with ARM Cortex A53 and 8 cores
- ARM Mali450-MP4 (supports OpenGL etc) GPU
- 1 or 2 GB LPDDR3 RAM plus 8 GB eMMC memory and a micro-SD card slot
- WLAN (802.11b/g/n)
- Bluetooth 4.1
- 2 USB ports
- 40 GPIO pins (not compatible with RPi2)
- Audio and Video via HDMI connectors
- Board-layout matches the 96-board industrial standard for embedded devices
- Price: 120€

#### Software

- Android variant (part of 96-board initiative)
- Linaro (specialised Linux version for embedded devices)

Hans-Wolfgang Loidl (Heriot-Watt Univ)

Lec 2: Sys Prg on RPi

53 / 276

# Raspberry Pi 3 and Lemaker Hikey: Performance

Performance as runtime (of sysbench benchmark) and network bandwidth (using lperf benchmark):

|                | Perf. (runtime)   |     |           | Max   | Network I | bandwidth |
|----------------|-------------------|-----|-----------|-------|-----------|-----------|
|                | number of threads |     |           | power | Ethernet  | WLAN      |
|                | 1                 | 4   | 8         |       |           |           |
| Raspberry Pi 2 | 297s              | 75s | _         |       |           |           |
| Raspberry Pi 3 | 182s              | 45s |           |       |           | 45 Mb/s   |
| Cubox i4Pro    | 296s              | 75s |           |       |           |           |
| Banana Pi M3   | 159s              | 40s | 21s       | 1.1A  | 633 Mb/s  | 2.4 Mb/s  |
| Lemaker Hikey  | 12s               | 3s  | <b>2s</b> | 1.7A  | _         | 37.3 Mb/s |

Summary: In terms of performance, the Lemaker Hikey is the best choice.

<sup>0</sup>Material from Raspberry Pi Geek 04/2016

55 / 276

# Banana Pi M3 and Lemaker Hikey: Specs

|                | Banana Pi M3                                              | Lemaker Hilkey                                       |
|----------------|-----------------------------------------------------------|------------------------------------------------------|
| CPU            | A83T ARM Cortex-A7, ARMv7, 8 Kerne, max. 2 GHz            | ARM Cortex-A53, ARMv8, 8 Kerne                       |
| GPU            | PowerVR SGX544MP1 (OpenGL ES 2.0, OpenGL 1.x, DX 9_3)     | ARM Mali450-MP4 (OpenGL ES 1.1/2.0, OpenVG 1.1)      |
| RAM            | 2 GByte LPDDR3                                            | 1 oder 2 GByte LPDDR3                                |
| Speicher       | 8 GByte eMMC                                              | 8 GByte eMMC                                         |
| Schnittstellen |                                                           |                                                      |
| Massenspeicher | Micro-SD-Card, SATA (USB-to-SATA; GL830)                  | Micro-SD-Card                                        |
| USB Ports      | 2 USB 2.0, USB OTG                                        | 2 USB 2.0, USB OTG                                   |
| GPIQ           | 40 Pins (GPIO, UART, I2C, I2S, SPI, PWM, +3.3V, +5V, GND) | 40 Pins (GPIO, UART, I2C, SPI, PWM, PCM, SYS_DCIN,   |
|                |                                                           | +1.8V, +5V, GND); 60 Pins (SDIO, MIPI_DSI, MIPI_CSI) |
| Netzwerk       |                                                           |                                                      |
| Ethernet       | 10/100/1000 Mbit/s (Realtek RTL8211E/D)                   | optional (via USB-Adapter)                           |
| WLAN           | 802.11b/g/n                                               | 802.11b/g/n                                          |
| Bluetooth      | Bluetooth 4.0                                             | Bluetooth 4.1 LE                                     |
| Audio, Video   |                                                           |                                                      |
| Audio Out      | 3,5mm Klinke, HDMI                                        | HDMI                                                 |
| Audio In       | Onboard-Mikrofon                                          | HDMI                                                 |
| Video Out      | HDMI 1.4 (HDCP 1.2, max. 1920x1080), MIPI DSI             | HDMI 1.4 (max. FHD 1080p), 2 MIPI DSI                |
| Video In       | Parallele 8-Bit-Kameraschnittstelle, MIPI CSI             | 2 MIPL CSI                                           |
| Sonstiges      |                                                           |                                                      |
| 5chalter       | Power, Reset, U-Boot                                      | Power/Reset                                          |
| LEDs           | Power, RJ45, benutzerdefiniert                            | WLAN, Bluetooth, 4 benutzerdefiniert                 |
| Strom          | Micro-USB, optional 5V-Klinke                             | 8V~18V/3A Klinke                                     |
| OS             | Android, Linux                                            | Android, Linux                                       |
| Abmessung      | 92mm x 60mm                                               | 85mm x 55mm                                          |
| Straßenpreis   | 90 Euro                                                   | 120 Euro                                             |

<sup>0</sup>Material from Raspberry Pi Geek 04/2016

Hans-Wolfgang Loidl (Heriot-Watt Univ)

Lec 2: Sys Prg on RPi

54 / 276

# Raspberry Pi 3 and Lemaker Hikey: Performance comparison

| Benchmark-Ergebnisse |              |             |             |  |
|----------------------|--------------|-------------|-------------|--|
|                      | 1 Thread     | 4 Threads   | 8 Threads   |  |
| Raspberry Pi 3       | 182 Sekunden | 45 Sekunden | _           |  |
| Banana Pi M3         | 159 Sekunden | 40 Sekunden | 21 Sekunden |  |
| Lemaker Hikey        | 12 Sekunden  | 3 Sekunden  | 2 Sekunden  |  |

#### To run the (CPU) performance benchmark on the RPi2 do:

- > sudo apt-get update
- > sudo apt-get install sysbench
- > sysbench --num-threads=1 --cpu-max-prime=10000 --test=cpu run

<sup>0</sup>Material from Raspberry Pi Geek 04/2016

# Core Specs of Odroid-XU4

- Exynos 5422 (SoC) Octa big.LITTLE ARM with an ARM Cortex-A15 quad-core and an ARM Cortex-A7 quad-core
- Mali-T628 MP6 GPU
- 2 GB LPDDR3 RAM plus eMMC memory and a micro-SD card slot
- Gigabit Ethernet
- 1 USB 2.0A and 1 USB 3.0 port
- Video via HDMI connectors
- 40 GPIO pins (not compatible with RPi2)
- Price: 95€

The CPU is the same as in high-end smartphones such as the Samsug Galaxy S5.

The big.LITTLE architecture dynamically switches from (faster) Cortex-A15 to (slower) Cortex-A7 to save power.

Software: Ubuntu 14.04 or Ubuntu 16.04; Android 4.4.4;

OpenMediaVault 2.2.13, Kali Linux, Debian.

HERIOT WATT

Hans-Wolfgang Loidl (Heriot-Watt Univ)

F28HS Hardware-Software Interface

Lec 2: Sys Prg on RPi

57 / 276

# ich also nicht n den XU4 anchließen. Der 4 Zenmeter große Luftquirl ührt die Abwärme des Chipsates zuverlässig ab; anders als beim lautsen RasPi müssen Sie jedoch mit dem aufgeräusch leben. Laut Angaben des lerstellers springt der Lüfter jedoch nur 1 In den Dimensionen unterscheiden Hans-Wolfgang Loid. (Heriot-Watt Univ) F28HS Hardware-Software Interface Lec 2: Sys Prg on RPi 59/276

# RPi3 vs Odroid-XU4: Specs

| Odroid-XU4 vs. Raspberry Pi 3 |                                                        |                                          |  |  |  |
|-------------------------------|--------------------------------------------------------|------------------------------------------|--|--|--|
|                               | Odroid-XU4                                             | RasPi 3                                  |  |  |  |
| SoC                           | Exyrios 5422 Octa big.LITTLE ARM                       | Broadcom BCM2B37                         |  |  |  |
| CPU                           | Cortex-A15 (2.0 GHz) Quad-Core und Cortex-A7 Quad-Core | ARM Cortex-A53 Quad-Core (1,2 GHz)       |  |  |  |
| GPU                           | Mali-T628 MP6                                          | Broadcom Dual Core VideoCore IV          |  |  |  |
| RAM                           | 2 GByte LPDDR3 (933 MHz)                               | 1 GByte LPDDR2 (900 MHz)                 |  |  |  |
| Speicher                      | Micro-SD, eMMC 5.0                                     | Micro-SD                                 |  |  |  |
| Netzwerk                      | TO/100/1000-Mbit/s-Ethernet                            | 10/100-Mbit/s-Ethernet, WLAN 802.11b/g/n |  |  |  |
| USB                           | USB 2.0 A, 2 USB 3.0                                   | 4 USB 2.0 (über Hub)                     |  |  |  |
| Videoausgang                  | HDMI                                                   | HDMI                                     |  |  |  |
| Schnittstellen                | 12\$, I <sup>2</sup> C, GPIO                           | SPI, I <sup>2</sup> C, UART              |  |  |  |
| Größe                         | 83 x 59 x 18 mm                                        | 85,6 x 56 x 21 mm                        |  |  |  |
| Preis (ca.)                   | 95 Euro                                                | 35 Euro                                  |  |  |  |

<sup>0</sup>Material from Raspberry Pi Geek 02/2017

WATT

Hans-Wolfgang Loidl (Heriot-Watt Univ)

28HS Hardware-Software

Lec 2: Sys Prg on RPi

58 / 276

# Network performance: RPi3 vs Odroid-XU4

|                      | Raspherry Pi 3 | Odroid-XU4    |
|----------------------|----------------|---------------|
| Samba                |                |               |
| Datenrate (Upload)   | 87,80 Mbit/s   | 418,88 Mbit/s |
| Datenrate (Download) | 89,63 Mbit/s   | 469,45 Mbit/s |
| FTP                  |                |               |
| Datenrate (Upload)   | 84,14 Mbit/s   | 404,15 Mbit/s |
| Datenrate (Download) | 86,18 Mbit/s   | 439,46 Mbit/s |
| SSH                  |                |               |
| Datenrate (Upload)   | 86,90 Mbit/s   | 305,34 Mbit/s |
| Datenrate (Download) | 88,91 Mbit/s   | 299,59 Mbit/s |
| Iperf                |                |               |
| Datenrate            | 94,73 Mbit/s   | 511,33 Mbit/s |

Note: Raw network performance is ca. 5× faster on the ODroid-XU4!

Hans-Wolfgang Loidl (Heriot-Watt Univ)

28HS Hardware-Software Interface

Lec 2: Sys Prg on RPi

# Raspberry Pi 3 and ODroid C2: CPU Performance Comparison

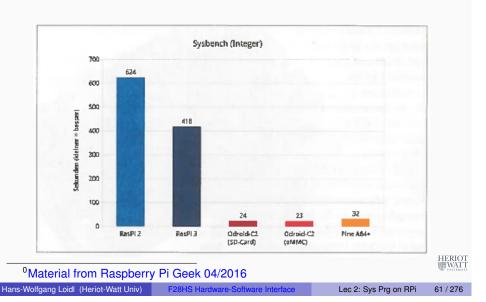

# Raspberry Pi 3 and ODroid C2: Network Performance Comparison

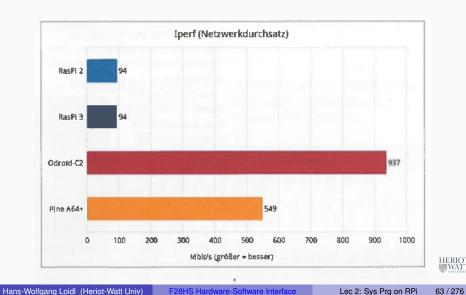

# Raspberry Pi 3 and ODroid C2: I/O Performance Comparison

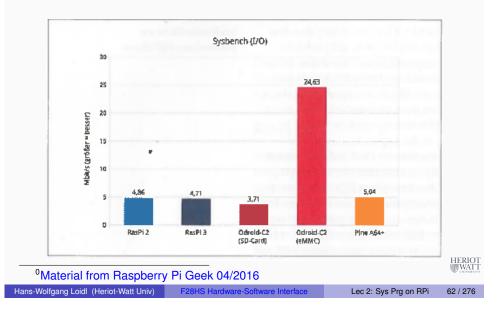

# RPi3 vs Odroid-XU4: Experience

- In terms of network-performance, the ODroid-XU4 is much faster.
- It is a good basis for a NAS (Network attached Storage).
- In terms of CPU-performance, the Odroid is slightly faster: Cortex-A15 (2.0 GHz) vs Cortex-A53 (1.2 GHz).
- However, in practice, the GUI is much slower.
- ullet Based on the gtkperf GUI benchmark, the ODroid is ca.  $3\times$  slower.
- The reason for this difference is more optimisation in the device drivers for RPi's VideoCore IV GPU (compared to ODroid's Mali GPU).
- Note: To assess performance and usability, one has to consider the entire software stack, not just the raw performance of the hardware!

# Summary

- The Raspberry Pi is one of the most widely-used single-board computers.
- The RPi comes in several version (1,2,3); we are using the Raspberry Pi 2 model B.
- There is a rich software eco-system for the RPis and excellent, detailed documentation.
- A good high-CPU-performance alternatives is: Lemaker HiKey
- A good high-network-performance alternative is: Odroid-XU4
- Check out the Raspberry Pi projects available online.

HERIOT WATT UNIVERSITY

Hans-Wolfgang Loidl (Heriot-Watt Univ)

Hans-Wolfgang Loidl (Heriot-Watt Univ)

28HS Hardware-Software Interface

Lec 2: Sys Prg on RPi

65 / 276

# Memory Hierarchy: Introduction

- Some fundamental and enduring properties of hardware and software:
  - ► Fast storage technologies cost more per byte, have less capacity, and require more power (heat!).
  - ► The gap between CPU and main memory speed is widening.
  - Well-written programs tend to exhibit good locality.
- These fundamental properties complement each other beautifully.
- They suggest an approach for organizing memory and storage systems known as a memory hierarchy.

HERIOT WATT UNIVERSITY

67 / 276

F28HS Hardware-Software Interfac

Lec 3: Memory Hierard

# Lecture 3: Memory Hierarchy

HERIO

Hans-Wolfgang Loidl (Heriot-Watt Univ)

BHS Hardware-Software Interface

Lec 3: Memory Hierarchy

66 / 276

# **Memory Hierarchy**

- Our view of the main memory so far has been a flat one, ie.
- access time to all memory locations is constant.
- In modern architecture this is not the case.
- In practice, a memory system is a hierarchy of storage devices with different capacities, costs, and access times.
- CPU registers hold the most frequently used data.
- Small, fast cache memories nearby the CPU act as staging areas for a subset of the data and instructions stored in the relatively slow main memory.
- The main memory stages data stored on large, slow disks, which in turn often serve as staging areas for data stored on the disks or tapes of other machines connected by networks

<sup>&</sup>lt;sup>0</sup>Lecture based on Bryant & O'Hallaron, 3rd edition, Chapter 6

# Caches and Memory Hierarchy

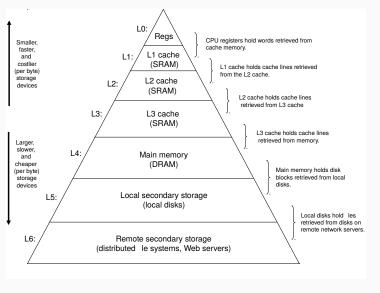

Hans-Wolfgang Loidl (Heriot-Watt Univ)

28HS Hardware-Software Interface

Lec 3: Memory Hierarchy

69 / 276

# The importance of the memory hierarchy

• For the programmer this is important because data access times are very different:

Register: 0 cyclesCache: 1–30 cycles

Hans-Wolfgang Loidl (Heriot-Watt Univ)

► Main memory: 50–200 cycles

 We want to store data that is frequently accessed high in the memory hierarchy **Discussion** 

As we move from the top of the hierarchy to the bottom, the devices become slower, larger, and less costly per byte.

The main idea of a memory hierarchy is that storage at one level serves as a cache for storage at the next lower level.

Using the different levels of the memory hierarchy efficiently is crucial to achieving high performance.

Access to levels in the hierarchy can be explicit (for example when using OpenCL to program a graphics card), or implicit (in most other cases).

HERIOT WATT

Hans-Wolfgang Loidl (Heriot-Watt Univ)

BHS Hardware-Software Interface

Lec 3: Memory Hierarchy

70 / 276

# Locality

- Principle of Locality: Programs tend to use data and instructions with addresses near or equal to those they have used recently
- Temporal locality: Recently referenced items are likely to be referenced again in the near future.
- Spatial locality: Items with nearby addresses tend to be referenced close together in time

HERIO

WATT

# Locality Example: sum-over-array

```
ulong count; ulong sum;
for (count = 0, sum = 0; count<n; count++)</pre>
   sum += arr[count];
res1->count = count;
res1->sum = sum;
res1->avg = sum/count;
```

#### Data references

▶ Reference array elements in succession (stride-1 reference spatial locality pattern).

 Reference variable sum each iteration. temporal locality

#### Instruction references

▶ Reference instructions in sequence.

Cycle through loop repeatedly.

spatial locality spatial locality

Hans-Wolfgang Loidl (Heriot-Watt Univ)

Lec 3: Memory Hierarchy

73 / 276

# Caches

- Cache: A smaller, faster storage device that acts as a staging area for a subset of the data in a larger, slower device.
- Fundamental idea of a memory hierarchy:
  - $\triangleright$  For each k, the faster, smaller device at level k serves as a cache for the larger, slower device at level k + 1.
- Why do memory hierarchies work?
  - ▶ Because of locality, programs tend to access the data at level *k* more often than they access the data at level k + 1.
  - ▶ Thus, the storage at level k + 1 can be slower, and thus larger and cheaper per bit.
- Big Idea: The memory hierarchy creates a large pool of storage that costs as much as the cheap storage near the bottom, but that serves data to programs at the rate of the fast storage near the top.

# Importance of Locality

Being able to look at code and get a qualitative sense of its locality is a key skill for a professional programmer!

Which of the following two version of sum-over-matrix has better locality (and performance):

#### Traversal by rows:

#### Traversal by columns:

```
int i, j; ulong sum;
                            int i, j; ulong sum;
for (i = 0; i < n; i++)
                            for (j = 0; j < n; j + +)
  for (j = 0; j < n; j + +)
                              for (i = 0; i < n; i++)
    sum += arr[i][j];
                              sum += arr[i][j];
```

Hans-Wolfgang Loidl (Heriot-Watt Univ)

Lec 3: Memory Hierarchy

74 / 276

# **General Cache Concepts**

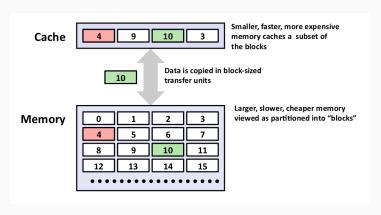

<sup>0</sup>From Bryant and O'Hallaron, Ch 6

76 / 276

# General Cache Concepts: Hit

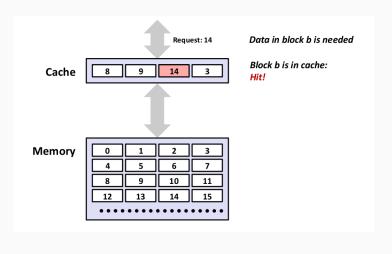

<sup>0</sup>From Bryant and O'Hallaron, Ch 6

Hans-Wolfgang Loidl (Heriot-Watt Univ)

28HS Hardware-Software Interface

Lec 3: Memory Hierarchy

77 / 276

# General Cache Concepts: Miss

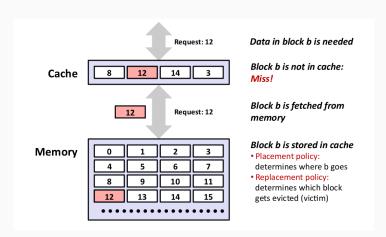

HERIOT WATT

#### <sup>0</sup>From Bryant and O'Hallaron, Ch 6

Hans-Wolfgang Loidl (Heriot-Watt Univ)

#### F28HS Hardware-Software Interface

#### 79 / 276

# General Cache Concepts: Miss

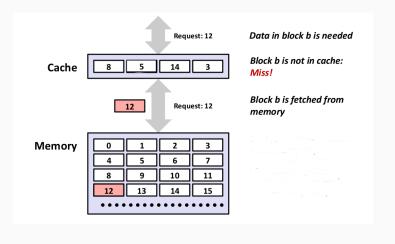

<sup>0</sup>From Bryant and O'Hallaron, Ch 6

Hans-Wolfgang Loidl (Heriot-Watt Univ) F28HS Hardware-Sof

IS Hardware-Software Interface

Lec 3: Memory Hierarchy

78 / 276

# Types of Cache Misses

- Cold (compulsory) miss:
  - ▶ Cold misses occur because the cache is empty.
- Conflict miss:
  - ► Most caches limit blocks at level k+1 to a small subset (sometimes a singleton) of the block positions at level k.
    - ★ E.g. Block i at level k+1 must be placed in block (i mod 4) at level k.
  - ► Conflict misses occur when the level k cache is large enough, but multiple data objects all map to the same level k block.
    - ★ E.g. Referencing blocks 0, 8, 0, 8, 0, 8, ... would miss every time.
- Capacity miss:
  - Occurs when the set of active cache blocks (working set) is larger than the cache.

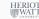

# Examples of Caching in the Memory Hierarchy

| Cache Type           | What is Cached?      | Where is it Cached? | Latency (cycles) | Managed By          |
|----------------------|----------------------|---------------------|------------------|---------------------|
| Registers            | 4-8 bytes words      | CPU core            | 0                | Compiler            |
| TLB                  | Address translations | On-Chip TLB         | 0                | Hardware            |
| L1 cache             | 64-bytes block       | On-Chip L1          | 1                | Hardware            |
| L2 cache             | 64-bytes block       | On/Off-Chip L2      | 10               | Hardware            |
| Virtual Memory       | 4-KB page            | Main memory         | 100              | Hardware + OS       |
| Buffer cache         | Parts of files       | Main memory         | 100              | os                  |
| Disk cache           | Disk sectors         | Disk controller     | 100,000          | Disk firmware       |
| Network buffer cache | Parts of files       | Local disk          | 10,000,000       | AFS/NFS client      |
| Browser cache        | Web pages            | Local disk          | 10,000,000       | Web browser         |
| Web cache            | Web pages            | Remote server disks | 1,000,000,000    | Web proxy<br>server |

HERIC

<sup>0</sup>From Bryant and O'Hallaron, Ch 6

Hans-Wolfgang Loidl (Heriot-Watt Univ)

F28HS Har

28HS Hardware-Software Interface

Lec 3: Memory Hierarchy

81 / 276

83 / 276

# **Principles of Caches**

- Cache memories are small, fast SRAM-based memories managed automatically in hardware.
  - Hold frequently accessed blocks of main memory
- CPU looks first for data in caches (e.g., L1, L2, and L3), then in main memory.
- Typical system structure:

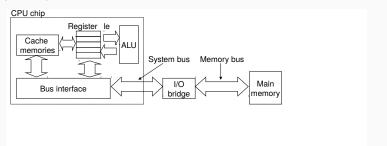

Summary

- The speed gap between CPU, memory and mass storage continues to widen.
- Well-written programs exhibit a property called locality.
- Memory hierarchies based on caching close the gap by exploiting locality.

HERIO

Hans-Wolfgang Loidl (Heriot-Watt Univ)

BHS Hardware-Software Interface

Lec 3: Memory Hierarchy

82 / 276

# ARM Cortex A7 Cache Hierarchy

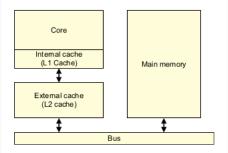

Figure 8-1 A basic cache arrangement

A cache is a small, fast block of memory that sits between the core and main memory. It holds copies of items in main memory. Accesses to the cache memory happen significantly faster than those to main memory. Because the cache holds only a subset of the contents of main memory, it must store both the address of the item in main memory and the associated data. Whenever the core wants to read or write a particular address, it will first look for it in the cache. If it finds the address in the cache, it will use the data in the cache, rather than having to perform an access to main memory. This significantly increases the potential performance of the system, by reducing the effect of slow external memory access times. It also reduces the power consumption of the system. NB: In many ARM-based systems, access to external memory with take 10s or 100s of cycles.

Hans-Wolfgang Loidl (Heriot-Watt Univ)

F28HS Hardware-Software Interface

Lec 3: Memory Hierarchy

# ARMv7-A Memory Hierarchy

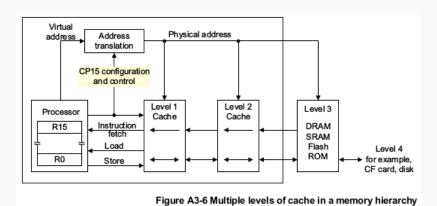

See ARM Architcture Reference, Ch A3, Fig A3.6, p.157

Hans-Wolfgang Loidl (Heriot-Watt Univ)

Lec 3: Memory Hierarchy

85 / 276

# Direct mapped cache

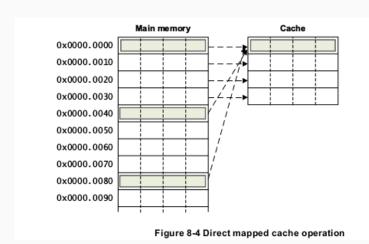

<sup>o</sup>See ARM Programmer's Guide, Ch 8, Fig 8.4, p 113

87 / 276

# Caching policies: direct mapping

- The caching policy determines how to map addresses (and their contents) in main memory to locations in the chache.
- Since the cache is much smaller, several main memory addresses will be mapped to the same cache location.
- The role of the caching policy is to avoid such clashes as much as possible, so that the cache can be used for most memory read/write operations.
- The simplest caching policy is a **direct mapped cache**:
  - each location in main memory always maps to a single location in the cache
  - ▶ this policy is simple to implement, and therefore requires little hardware
  - a weakness of the policy is, that if two frequently used memory addresses map to the same cache address, this results in a lot of cache misses ("cache thrashing")

Hans-Wolfgang Loidl (Heriot-Watt Univ)

Lec 3: Memory Hierarchy

86 / 276

# Caching policies: set-associative

- To eliminate the weakness of the direct-mapped caches, a more flexible set-associative cache can be used.
- With this policy, one memory location can map to one of several ways in the cache.
- Conceptually, each way represents a slice of the cache.
- Therefore, a main memory address can be mapped to any of these slices in the cache.
- Inside one such slice, however, the location is fixed.
- If the system uses *n* such slices ("ways") it is called an *n*-way associative cache.
- This avoids cache thrashing in cases where no more than *n* frequently used variables (memory locations) occur.

NB: The ARM Cortex A7 uses a 4-way set associative data cache, with cache size of 32kB, and a cache line size of 8 words

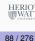

#### Set-associative cache

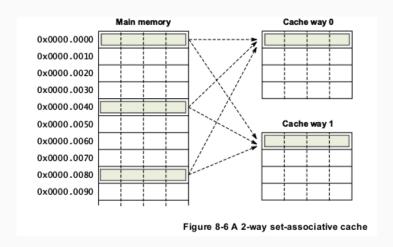

<sup>0</sup>See ARM Programmer's Guide, Ch 8, Fig 8.5, p 115

Lec 3: Memory Hierarchy

89 / 276

Hans-Wolfgang Loidl (Heriot-Watt Univ)

Hans-Wolfgang Loidl (Heriot-Watt Univ)

Lec 3: Memory Hierarchy

90 / 276

HERIOT WATT

#### ARM cache features

|                       | Processor |           |           |           |                    |                           |  |
|-----------------------|-----------|-----------|-----------|-----------|--------------------|---------------------------|--|
|                       | Cortex-A5 | Cortex-A7 | Cortex-A8 | Cortex-A9 | Cortex-A12         | Cortex-A15                |  |
| Cache line<br>(words) | 8         | 8         | 16        | 8         | -                  | 16                        |  |
| Cache line<br>(bytes) | 32        | 64        | 64        | 32        | 64                 | 64                        |  |
| Error protection      | None      | None      | L2 ECC    | None      | L1 None, L2<br>ECC | Optional for L1<br>and L2 |  |

#### ARM cache features

Table 8-1 Cache features of Cortex-A series processors Cortex-A5 Cortex-A7 Cortex-A8 Cortex-A9 Cortex-A12 Cortex-A15 L2 Cache Integrated L2 Cache size 128KB to 256KB to 8MB 512KB to 4MB<sup>a</sup> 0KB to 1MBa 1MB<sup>a</sup> Cache PIPT PIPT PIPT PIPT PIPT PIPT Implementation (Data) Cache VIPT VIPT VIPT VIPT VIPT PIPT Implementation (Instruction) L1 Cache size 32KB 4K to 64Ka 8KB to 64KBa 16/32KBa 16KB/32KB/64KBa 32KB (data)a Cache size 16KB/32KB/64KBa 32KB or 64KB 32KB 4K to 64Ka 8KB to 64KBa 16/32KBa (Inst)a L1 Cache 4-way set 2-way set 2-way set 4-way set 4-way set 2-way set associative (Inst) associative Structure associative associative associative associative (Inst) (Inst) (Inst) (Inst) 4-way set 4-way set associative (Data) 4-way set 2-way set associative associative associative associative (Data) (Data) (Data) (Data) L2 Cache 16-way set Structure

#### **ARM Cortex A7 Structure**

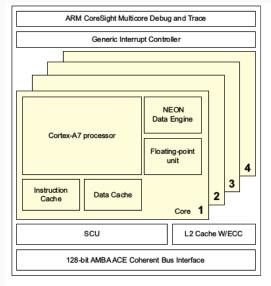

Figure 2-4 Cortex-A7 processor

92 / 276

Hans-Wolfgang Loidl (Heriot-Watt Univ)

# Example: Cache friendly code

See the background reading material on the web page: Web aside on blocking in matrix multiplication

HERIO WAT

Hans-Wolfgang Loidl (Heriot-Watt Univ)

28HS Hardware-Software Interface

\_ec 3: Memory Hierarchy

93 / 276

# Lecture 4. Programming external devices

#### HERIOT WATT

# Summary: Memory Hierarchy

- In modern architectures the main memory is arranged in a hierarchy of levels ("memory hierarchy").
- Levels higher in the hierarchy (close to the processor) have fast access time but small capacity.
- Levels lower in the hierarchy (further from the processor) have slow access time but large capacity.
- Modern systems provide hardware (caches) and software (paging; configurable caching policies) support for managing the different levels in the hierarchy.
- The simplest caching policy uses direct mapping
- Modern ARM architectures use a more sophisticated set associative cache, that reduces "cache thrashing".
- For a programmer it's important to be aware of the impact of spatial and temporal locality on the performance of the program.
- Making good use of the cache can reduce runtime by a factor of ca. 3 as in our example of blocked matrix multiplication.

Hans-Wolfgang Loidl (Heriot-Watt Univ)

8HS Hardware-Software Interface

ec 3: Memory Hierar

94 / 276

#### Basics of the I<sup>2</sup>C interface

- So far we always used the GPIO interface to directly connect external devices.
- This is the easiest interface to use.
- It is however limited in the number of connections and devices you can connect with.
- A more general interface is the I<sup>2</sup>C interface or the I<sup>2</sup>C bus.

<sup>0</sup>Based on the article The I<sup>2</sup>C-bus of the Raspberry Pi (Der I<sup>2</sup>C-Bus des Raspberry Pi) (in German), Raspberry Pi Geek 01/15

#### Basics of the I<sup>2</sup>C interface

- I<sup>2</sup>C is a serial master-slave bus.
- It is serial, i. e.communication is one bit at a time.
- It allows to connect several masters (data-providers) with several slaves (data-consumers)
- It is designed for short-distance communication, i. e.communication on a board
- Therefore it is also used in the standard Linux kernel to monitor. e. g.temperature and other system health information
- I<sup>2</sup>C was originally developed by Philips in the 1980s, and has become an industry standard.

Hans-Wolfgang Loidl (Heriot-Watt Univ)

Lec 4: Prging ext devices

# Technical detail on I<sup>2</sup>C

- I<sup>2</sup>C uses a 7-bit address space, i. e.128 possible addresses of which 16 are reserved.
- The 8-th bit indicates the direction of the data transfer between master and slave.
- The usable address-space is defined in the technical documentation of the device. E.g.

PCF8574 Port-Expander 0x20 – 0x27 PCF8583 Clock/Calendar 0xA0 - 0xA2

- The device PCF8583 is a chip that provides an external clock, with three registers starting at 0xA0
- As an example we will now use the PCF8574 port-expander. which is accessed through address 0x20.
- This can be used to e.g. control an LCD display over just one data channel.

#### Technical detail on I<sup>2</sup>C

- Communication uses 2 connections:
  - a serial data line (SDA)
  - ▶ a serial clock line (SCL) for synchronising the communication
- Both connections use pull-up resistors to encode one bit (high potential = 1)
- The two sides of the communication are
  - a master that sends the clock information and initiates communication
  - a slave that receives the data
- Typical communication rates are between 100 kb/s (standard mode) and 5 Mb/s (ultra fast mode)
- NB: I<sup>2</sup>C was **not** designed for communicating large volumes of data

Hans-Wolfgang Loidl (Heriot-Watt Univ)

Lec 4: Prging ext devices

98 / 276

# Block Diagram of the PCF8574 Port Expander

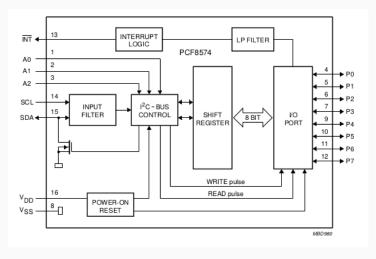

NB: 1 input data channel (SDA), 8 output data channels (P0 ... P7)

# What's happening on the wires?

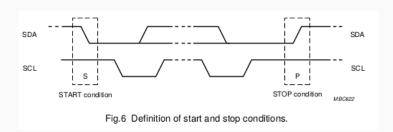

- signals start with HIGH
- a change in the SDA signal, with SCL HIGH, indicates start/stop

<sup>0</sup>From PCF8574 Data Sheet

HERIOT WATT

Hans-Wolfgang Loidl (Heriot-Watt Univ)

28HS Hardware-Software Interface

Lec 4: Prging ext devices

101 / 276

103 / 276

# A typical system configuration using I2C

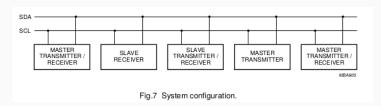

- lines are (quasi-)bidirectional
- a device generating a message is a "transmitter"
- a device receiving is the "receiver"
- the controller of the message is the "master"
- the receivers of the message are the "slaves"

## How are the bits transferred?

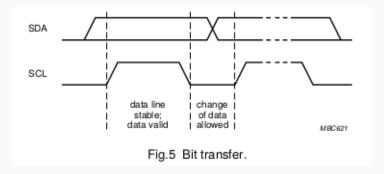

- one bit is transferred during each clock pulse
- data is sampled while the SCL line is HIGH
- the SDA line needs to be stable during this HIGH period

HERIOT WATT

Hans-Wolfgang Loidl (Heriot-Watt Univ)

8HS Hardware-Software Interface

Lec 4: Prging ext devices

102 / 276

# I<sup>2</sup>C on the Raspberry Pi 2

- On the RPi2 the following pins provide an I<sup>2</sup>C interface: physical Pin 03 (SDA) and Pin 05 (SCL) (these are pins 2 and 4 in the BCM numbering)
- In the following example we will use these pins to connect a PCF8574 device.
- In our configuration we connect the device with four buttons and LEDs as shown in the picture below.

HERIO

# Test configuration

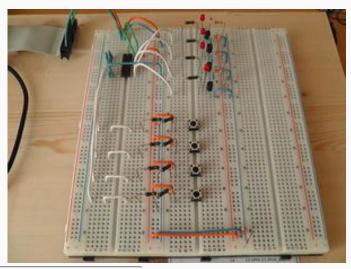

<sup>0</sup>From The I<sup>2</sup>C-bus of the Raspberry Pi (Der I<sup>2</sup>C-Bus des Raspberry Pi) (in German), Raspberry Pi Geek 01/15

Hans-Wolfgang Loidl (Heriot-Watt Univ)

105 / 276

# Software configuration

- Initially all lines are at high, so all LEDs should light up
- To turn LEDs off, one-by-one we execute:

```
> i2cset -y 1 0x20 0x00
> i2cset -v 1 0x20 0x10
> i2cset -y 1 0x20 0x20
> i2cset -v 1 0x20 0x40
> i2cset -y 1 0x20 0x80
```

• Now we want to configure the button as an input device:

```
> i2cset -y 1 0x20 0x0f
> watch 'i2cget, -y, 1, 0x20'
```

- Using watch we continously get output about the current value issued by the button
- Pressing the button will change the observed value

# Software configuration

- We use the wiringPi library that we have installed and discussed before.
- We also need the i2c-tools package for the drivers communicating over the I<sup>2</sup>C bus
- To install i2c-tools do the following:

```
> sudo apt-get install i2c-tools
> sudo adduser pi i2c
> gpio load i2c
```

• We can now use i2cdetect to check the connection between our RPi2 and the external device:

```
> i2cdetect -y 1
```

- This shows that we can reach the device through address 0x20
- The 4 high-bits in that address refer to the LEDs, the 4 low-bits refer to the buttons

Hans-Wolfgang Loidl (Heriot-Watt Univ)

## A C API for I<sup>2</sup>C

- Now we want to use the I<sup>2</sup>C-bus to programmatically control external devices
- We use the following API provided by Gordon Henderson's wiringPi library:

```
int wiringPiI2CSetup (const int devId)
```

Open the I2C device, and regsiter the target device

int wiringPiI2CRead (int fd)

Simple device read

int wiringPiI2CWrite (int fd, int data)

Simple device write

int wiringPiI2CReadReg8 (int fd, int reg)

Read an 8-bit value from a regsiter on the device

int wiringPiI2CWriteReg8 (int fd, int reg, int value)

Write a 8-bit value to the given register and similar read/write interface for 16-bit values.

# Sample Source for I<sup>2</sup>C

Using this interface we can make the LEDs blink one-by-one:

```
#include <wiringPiI2C.h>
int main(void) {
 int handle = wiringPiI2CSetup(0x20);
 wiringPiI2CWrite(handle, 0x10);
 delay(5000);
 wiringPiI2CWrite(handle, 0x20);
 delay(5000);
 wiringPiI2CWrite(handle, 0x40);
 delay(5000);
 wiringPiI2CWrite(handle, 0x80);
 delay(5000);
 wiringPiI2CWrite(handle, 0x00);
 return 0;
```

NB: We access the LEDs as a bitmask on the high 4-bits, setting the low 4-bits to zero in each case.

Hans-Wolfgang Loidl (Heriot-Watt Univ)

Lec 4: Prging ext devices

109 / 276

# Lecture 5. **Exceptional Control Flow**

# Further Reading & Hacking

- The I<sup>2</sup>C-bus of the Raspberry Pi (Der I<sup>2</sup>C-Bus des Raspberry Pi) (in German), Raspberry Pi Geek 01/15
- Data sheet of the PCF8574 port-expander
- I<sup>2</sup>CTutorial
- Configuring I<sup>2</sup>C, SMBus on Raspbian Linux
- Using wiringPi on the PCF8574
- Using an PCF8574 to control an LCD display
- Another guide how to use an PCF8574 to control an LCD display

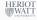

Hans-Wolfgang Loidl (Heriot-Watt Univ)

Lec 4: Prging ext devices

110 / 276

# What are interrupts and why do we need them?

- In order to deal with internal or external events, abrupt changes in control flow are needed.
- Such abrupt changes are also called exceptional control flow (ECF).
- Informally, these are known as hardware- and software-interrupts.
- The system needs to take special action in these cases (call interrupt handlers, use non-local jumps)

#### ECF on different levels

#### ECF occurs at different levels:

- hardware level: e.g. arithmetic overflow events detected by the hardware trigger abrupt control transfers to exception handlers
- operating system: e.g. the kernel transfers control from one user process to another via context switches.
- application level: a process can send a signal to another process that abruptly transfers control to a signal handler in the recipient.

In this class we will cover an overview of ECF with examples from the operating system level.

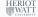

Hans-Wolfgang Loidl (Heriot-Watt Univ)

Lec 5: Exceptional Control Flow

Lec 5: Exceptional Control Flow

Handling ECF on different levels

• hardware level: call an interrupt routine, typ. in Assembler

• application level: call an exception handler, e.g. in a Java

operating system: call a signal handler, typ. in C

Lec 5: Exceptional Control Flow

ECF is dealt with in different ways:

Hans-Wolfgang Loidl (Heriot-Watt Univ)

catch block

# Why do we need this?

Why do you need to understand ECF/interrupts:

- Understanding ECF will help you understand important systems concepts. Interrupts are used by the OS to deal with I/O, virtual memory etc.
- Understanding ECF will help you understand how applications interact with the operating system. To request a service from the OS, a program needs to perform a system call, which is implemented as an interrupt.
- Understanding ECF will help you write interesting new application programs. To implement the concept of a process waiting for an event, you'll need to use interrupts.
- Understanding ECF will help you understand how software exceptions work. Most programming languages have "exception" constructs in the form of try, catch, and throw statements. These are implemented as non-local jumps, as application-level ECF.

# **Exceptions**

#### Definition

An exception is an abrupt change in the control flow in response to some change in the processor's state.

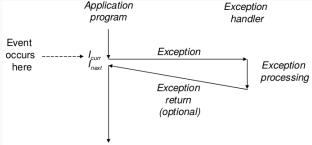

A change in the processor's state (event) triggers an abrupt control transfer (an exception) from the application program to an exception handler. After it finishes processing, the handler either returns control to the interrupted program or aborts.

# Exceptions (cont'd)

When the processor detects that the event has occurred, it makes an indirect procedure call (the exception), through a jump table called an exception table, to an operating system subroutine (the exception handler) that is specifically designed to process this particular kind of event.

When the exception handler finishes processing, one of three things happens, depending on the type of event that caused the exception:

- The handler returns control to the current instruction, i.e. the instruction that was executing when the event occurred.
- The handler returns control to the instruction that would have **executed next** had the exception not occurred.
- The handler aborts the interrupted program.

Hans-Wolfgang Loidl (Heriot-Watt Univ)

Hans-Wolfgang Loidl (Heriot-Watt Univ)

Lec 5: Exceptional Control Flow

The interrupt handler returns control to the next instruction in the

Interrupt handling

(2) Control passes

to handler after current

instruction finishes

(4) Handler

returns to

next instruction

Lec 5: Exceptional Control Flow

(3) Interrupt

handler runs

Hans-Wolfgang Loidl (Heriot-Watt Univ)

(1) Interrupt pin

goes high during

execution of

current instruction

application program's control flow.

# **Exception Handling**

Exception Handling requires close cooperation between software and hardware.

- Each type of possible exception in a system is assigned a unique nonnegative integer exception number.
- Some of these numbers are assigned by the designers of the processor. Other numbers are assigned by the designers of the operating system kernel.
- At system **boot time** (when the computer is reset or powered on), the operating system allocates and initializes a jump table called an **exception table**, so that entry *k* contains the address of the handler for exception k.
- At run time (when the system is executing some program), the processor detects that an event has occurred and determines the corresponding exception number k. The processor then triggers the exception by making an indirect procedure call, through entry *k* of the exception table, to the corresponding handler.

# **Exception table**

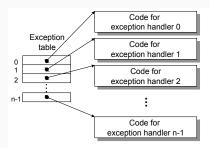

The exception table is a jump table where entry k contains the address of the handler code for exception k.

# Calculating the adress of an exception handler

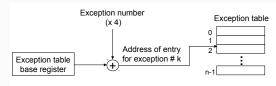

This picture shows how the processor uses the exception table to form the address of the appropriate exception handler. The exception number is an index into the exception table, whose starting address is contained in a special CPU register called the exception table base register.

Hans-Wolfgang Loidl (Heriot-Watt Univ

Hans-Wolfgang Loidl (Heriot-Watt Univ)

Lec 5: Exceptional Control Flow

Lec 5: Exceptional Control Flow

# Classes of exceptions

Exceptions can be divided into four classes: interrupts, traps, faults, and aborts:

| Class     | Cause                     | (A)Sync | Return behavior               |
|-----------|---------------------------|---------|-------------------------------|
| Interrupt | Signal from I/O device    | Async   | Always returns to next instr  |
| Trap      | Intentional exception     | Sync    | Always returns to next instr  |
| Fault     | Potent. recoverable error | Sync    | Might return to current instr |
| Abort     | Nonrecoverable error      | Sync    | Never returns                 |

It is useful to distinguish 2 reasons for an exceptional control flow:

- an exception is any unexpected change in control flow; e.g. arithmetic overflow, using an undefined instruction, hardware timer
- an interrupt is an unexpected change in control flow triggered by an external event:

e.g. I/O device request, hardware malfunction

Lec 5: Exceptional Control Flow

# Differences between exception handlers and procedure calls

Calling an exception handler is similar to calling a procedure/method, but there are some important differences:

- Depending on the class of exception, the return address is either the current instruction or the next instruction.
- The processor also pushes some additional processor state onto the stack that will be necessary to restart the interrupted program when the handler returns.
- If control is being transferred from a user program to the kernel, all of these items are pushed onto the kernel's stack rather than onto the user's stack.
- Exception handlers run in kernel mode, which means they have complete access to all system resources.

Hans-Wolfgang Loidl (Heriot-Watt Univ)

# Traps and System Calls

- Traps are intentional exceptions that occur as a result of executing an instruction.
- Traps are often used as an interface between application program and OS kernel.
- Examples: reading a file (read), creating a new process (fork), loading a new program (execve), or terminating the current process (exit).
- Processors provide a special "syscall n" instruction.
- This is exactly the SWI instruction on the ARM processor.

# Trap Handling

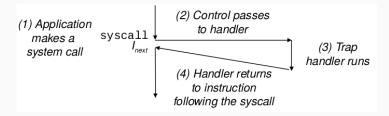

The trap handler returns control to the next instruction in the application program's control flow.

Hans-Wolfgang Loidl (Heriot-Watt Univ)

Lec 5: Exceptional Control Flow

# Fault handling

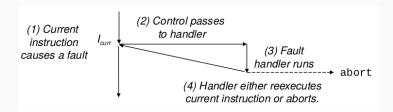

Depending on whether the fault can be repaired or not, the fault handler either reexecutes the faulting instruction or aborts.

**Faults** 

- Faults result from error conditions that a handler might be able to correct.
- Note that after fault handling, the processor typically reexecutes the same instruction.
- Example: page fault exception.
  - Assume an instruction references a virtual address whose corresponding physical page is not in memory.
  - In this case page fault is triggered.
  - ▶ The fault handler loads the required page into main memory.
  - After that the same instruction needs to be executed again.

Hans-Wolfgang Loidl (Heriot-Watt Univ)

Lec 5: Exceptional Control Flow

#### **Aborts**

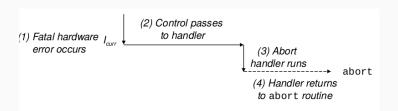

Aborts result from unrecoverable fatal errors, typically hardware errors such as parity errors that occur when DRAM or SRAM bits are corrupted. Abort handlers never return control to the application program.

# Common system calls

| Number | Name   | Description                 |
|--------|--------|-----------------------------|
| 1      | exit   | Terminate process           |
| 2      | fork   | Create new process          |
| 3      | read   | Read file                   |
| 4      | write  | Write file                  |
| 5      | open   | Open file                   |
| 6      | close  | Close file                  |
| 7      | waitpi | Wait for child to terminate |
| 11     | execve | Load and run program        |
| 19     | lseek  | Go to file offset           |
| 20     | getpid | Get process ID              |

<sup>0</sup>For a more complete list see Smith, Appendix B "Raspbian System Calls" Lec 5: Exceptional Control Flow

Hans-Wolfgang Loidl (Heriot-Watt Univ)

Signal handlers in C (cont'd)

• For example, if you type a ctrl-c (i.e. press the ctrl key and the

A process can forcibly terminate another process by sending it a

• When a child process terminates or stops, the kernel sends a

c key at the same time) while a process is running in the foreground, then the kernel sends a SIGINT (number 2) to the

Common system calls

Description

Set signal delivery alarm clock

Send signal to another process

Install portable signal handler

Install signal handler

Get parent's process ID

Map memory page to file

Get information about file

Copy file descriptor

Get process group

Suspend process until signal arrives

<sup>0</sup>For the truly complete list see /usr/include/sys/syscall.h

Hans-Wolfgang Loidl (Heriot-Watt Univ)

foreground process.

SIGKILL signal (number 9).

Number

27

29

37

48

63

64

65

67

90

106

Name

alarm

pause

signal

dup2

aetppid

getpgrp

mmap

stat

sigaction

kill

# Signal handlers in C

UNIX signals are a higher-level software form of exceptional control flow, that allows processes and the kernel to interrupt other processes.

- Signals provide a mechanism for exposing the occurrence of such exceptions to user processes.
- For example, if a process attempts to divide by zero, then the kernel sends it a SIGFPE signal (number 8).
- Other signals correspond to higher-level software events in the kernel or in other user processes.

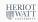

Lec 5: Exceptional Control Flow

Hans-Wolfgang Loidl (Heriot-Watt Univ)

SIGCHLD signal (number 17) to the parent.

Hans-Wolfgang Loidl (Heriot-Watt Univ)

# Signal handling

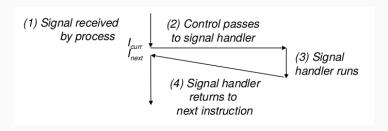

Receipt of a signal triggers a control transfer to a signal handler. After it finishes processing, the handler returns control to the interrupted program.

HERIOT WATT UNIVERSITY

Hans-Wolfgang Loidl (Heriot-Watt Univ)

Hans-Wolfgang Loidl (Heriot-Watt Univ)

8HS Hardware-Software Interface

Lec 5: Exceptional Control Flow

133 / 276

Example: handling ctrl-c in more detail

See signal2.c

#### HERIOT WATT UNIVERSITY

# Example: handling ctrl-c

Hans-Wolfgang Loidl (Heriot-Watt Univ)

28HS Hardware-Software Interface

Lec 5: Exceptional Control Flow

134

# Example: sending SIGALARM by the kernel

#### **Timers**

- We now want to use timers, i.e. setting up an interrupt in regular intervals.
- The BCM2835 chip as an on-board timer for time-sensitive operations.
- We will explore three ways of achieving this:
  - using C library calls (on top of Raspbian)
  - using assembler-level system calls (to the kernel running inside Raspbian)
  - by directly probing the on-chip timer available on the RPi2
- In this section we will cover how to use the on-chip timer to implement a simple timeout function in C

Hans-Wolfgang Loidl (Heriot-Watt Univ)

Hans-Wolfgang Loidl (Heriot-Watt Univ)

Lec 5: Exceptional Control Flow

Hans-Wolfgang Loidl (Heriot-Watt Univ)

Lec 5: Exceptional Control Flow

# Example: C library functions for controlling timers

getitimer, setitimer - get or set value of an interval timer

```
#include <sys/time.h>
int getitimer(int which, struct itimerval *curr_value);
int setitimer(int which, const struct itimerval *
   new value,
              struct itimerval *old value);
```

setitimer sets up an interval timer that issues a signal in an interval specified by the *new\_value* argument, with this structure:

```
struct itimerval {
    struct timeval it interval; /* next value */
    struct timeval it_value;
                                /* current value */
  };
  struct timeval {
    time t
                 tv sec;
                                   /* seconds */
    suseconds t tv usec;
                                   /* microseconds */
                                           Lec 5: Exceptional Control Flow
```

#### Overview

Features of the different approaches:

- C library calls (on top of Raspbian)
  - are portable across hardware and OS
  - require a (system) library for handling the timer
- assembler-level system calls (to the kernel running inside Raspbian)
  - **depend** on the OS, but are **portable** across hardware
  - require a support for software-interrupts in the OS kernel
- directly probing the on-chip timer available on the RPi2
  - depend on both hardware and OS
  - ▶ the instructions for probing a hardware timer are specific to the hardware

# C library functions for controlling timers

There are three kinds of timers, specified by the *which* argument:

- ITIMER\_REAL decrements in real time, and delivers SIGALRM upon expiration.
- ITIMER\_VIRTUAL decrements only when the process is executing, and delivers SIGVTALRM upon expiration.
- ITIMER\_PROF decrements both when the process executes and when the system is executing on behalf of the process. Coupled with ITIMER\_VIRTUAL, this timer is usually used to profile the time spent by the application in user and kernel space. SIGPROF is delivered upon expiration.

<sup>0</sup>See: man getitimer

# Programming a C-level signal handler

Signals (or software interrupts) can be programmed on C level by associating a C function with a signal sent by the kernel. sigaction - examine and change a signal action

```
#include <signal.h>
int sigaction (int signum, const struct sigaction *act,
              struct sigaction *oldact);
```

The sigaction structure is defined as something like:

```
struct sigaction {
           void
                     (*sa handler)(int);
           void
                     (*sa_sigaction)(int, siginfo_t *,
               void *);
           sigset t sa mask;
           int.
                       sa_flags;
                     (*sa restorer) (void);
           void
```

NB: the sa\_handler or sa\_sigaction fields define the action to be performed when the signal with the id signum is sent.

Hans-Wolfgang Loidl (Heriot-Watt Univ)

Lec 5: Exceptional Control Flow

Lec 5: Exceptional Control Flow

# Programming Timers using C library calls

```
int main ()
struct sigaction sa;
struct itimerval timer:
 fprintf(stderr, "configuring a timer with a delay of %d.
    micro-seconds....\n", DELAY);
 /* Install timer handler as the signal handler for
    SIGALRM. */
memset (&sa, 0, sizeof (sa));
 sa.sa handler = &timer handler;
 sigaction (SIGALRM, &sa, NULL);
```

Calling sigaction like this, causes the function timer\_handler to be called whenever signal SIGALRM arrives.

# Programming Timers using C library calls

#### We need the following headers:

```
#include <signal.h>
#include <stdio.h>
#include <stdint.h>
#include <string.h>
#include <sys/time.h>
// in micro-sec
#define DELAY 250000
```

<sup>0</sup>Sample source in itimer11.c

Lec 5: Exceptional Control Flow

Hans-Wolfgang Loidl (Heriot-Watt Univ)

# Programming Timers using C library calls

Now, we need to set-up a timer to send SIGALRM every DELAY micro-seconds:

```
/* Configure the timer to expire after 250 msec... */
timer.it value.tv sec = 0;
timer.it value.tv usec = DELAY;
/* ... and every 250 msec after that. */
timer.it_interval.tv_sec = 0;
timer.it interval.tv usec = DELAY;
/* Start a real timer. It counts down whenever this
   process is executing. */
setitimer (ITIMER REAL, &timer, NULL);
/* A busy loop, doing nothing but accepting signals */
while (1) {};
```

<sup>0</sup>Sample source in itimer11.c

Lec 5: Exceptional Control Flow

#### Further Reading & Hacking

Randal E. Bryant, David R. O'Hallaron "Computer Systems: A Programmers Perspective", 3rd edition. Pearson. 7 Oct 2015. ISBN-13: 978-1292101767. **Chapter 8: Exceptional Control Flow** 

David A. Patterson, John L. Hennessy. "Computer Organization and Design: The Hardware/Software Interface", ARM edition, Morgan Kaufmann, Apr 2016. ISBN-13: 978-0128017333. **Section 4.9: Exceptions** 

tewart Weiss. "UNIX Lecture Notes" **Chapter 5: Interactive Programs and Signals** Department of Computer Science, Hunter College, 2011

Hans-Wolfgang Loidl (Heriot-Watt Univ

Lec 5: Exceptional Control Flow

# Lecture 6: Computer Architecture

#### Summary

- Interrupts trigger an exceptional control flow, to deal with special situations.
- Interrupts can occur at several levels:
  - ► hardware level, e.g. to report hardware faults
  - ▶ OS level, e.g. to switch control between processes
  - application level, e.g. to send signals within or between processes
- The concept is the same on all levels: execute a short sequence of code, to deal with the special situation.
- Depending on the source of the interrupt, execution will continue with the same, the next instruction or will be aborted.
- The **mechanisms** how to implement this behaviour are different: in software on application level, in hardware with jumps to entries in the interrupt vector table on hardware level

Hans-Wolfgang Loidl (Heriot-Watt Univ)

Lec 5: Exceptional Control Flow

### Classes of Computer Architectures

- There is a wide range of computer architectures from small-scale (embedded) to large-scale (super-computers)
- In this course we focus on embedded systems
- A key requirement for these devices is **low power consumption**
- This is also increasingly important for main-stream hardware and even for super-computing
- Embedded devices are found in cars, planes, house-hold devices, network-devices, cell-phones etc
- This is the most rapidly growing market for computer hardware

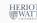

#### Number of processors produced

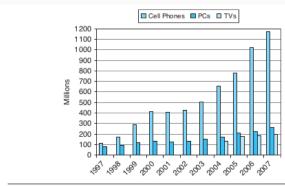

FIGURE 1.1 The number of cell phones, personal computers, and televisions manufactured per year between 1997 and 2007. (We have television data only from 2004.) More than a billion new cell phones were shipped in 2006. Cell phones sales exceeded PCs by only a factor of 1.4 in 1997, but the ratio grew to 4.5 in 2007. The total number in use in 2004 is estimated to be about 2.0B televisions, 1.8B cell phones, and 0.8B PCs. As the world population was about 6.4B in 2004, there were approximately one PC, 2.2 cell phones, and 2.5 televisions for every eight people on the planet. A 2006 survey of U.S. families found that they owned on average 12 gadgets, including three TVs, 2 PCs, and other devices such as game consoles, MP3 players, and cell phones.

<sup>0</sup>From Patterson & Hennessy, Chapter 1

Hans-Wolfgang Loidl (Heriot-Watt Univ)

Lec 6: Computer Architecture

### **Processor Architectures: Introduction**

- In this part we take a brief look at the design of processor hardware.
- This view will give you a better understanding of how computers work.
- In particular you will gain a better understanding of issues relevant to resource consumption.
- So far we have used a very simple model of a CPU: each instruction is fetched and executed to completion before the next one begins.
- Modern processor architectures use pipeling to execute multiple instructions simultaneously ("super-scalar architectures").
- Special measures need to be taken to ensure that the processor computes the same results as it would with sequential executionerior

### Limitations to further improvements

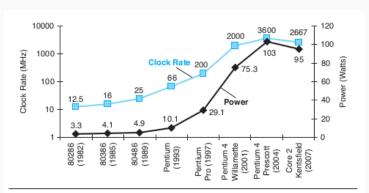

FIGURE 1.15 Clock rate and Power for Intel x86 microprocessors over eight generations and 25 years. The Pentium 4 made a dramatic jump in clock rate and power but less so in performance. The Prescott thermal problems led to the abandonment of the Pentium 4 line. The Core 2 line reverts to a simpler pipeline with lower clock rates and multiple processors per chip.

OFrom Patterson & Hennessy, Chapter 1

Lec 6: Computer Architecture

Hans-Wolfgang Loidl (Heriot-Watt Univ)

## A simple picture of the CPU

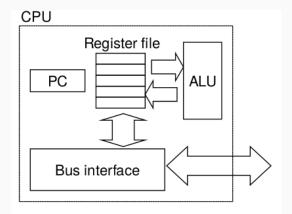

- The ALU executes arithmetic/logic operations with arguments in registers
- Load and store instructions move data between memory and registers

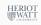

### Why should you learn about architecture design?

- It is intellectually interesting and important.
- Understanding how the processor works aids in understanding how the overall computer system works.
- Although few people design processors, many design hardware systems that contain processors.
- You just might work on a processor design.

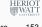

Hans-Wolfgang Loidl (Heriot-Watt Univ

Lec 6: Computer Architecture

may not be used. Hans-Wolfgang Loidl (Heriot-Watt Univ)

Stages of executing an assembler instruction

Processing an assembler instruction involves a number of operations: • Fetch: The fetch stage reads the bytes of an instruction from

2 Decode: The decode stage reads up to two operands from the

**Solution Execute:** In the execute stage, the arithmetic/logic unit (ALU)

either performs the operation specified by the instruction,

increments or decrements the stack pointer.

computes the effective address of a memory reference, or

Memory: The memory stage may write data to memory, or it may

**Write back:** The write-back stage writes up to two results to the

**Output** PC update: The PC is set to the address of the next instruction. NB: The processing depends on the instruction, and certain stages

memory, using the program counter (PC) as the memory address.

Lec 6: Computer Architecture

register file.

read data from memory.

register file.

## Unpipelined computation hardware

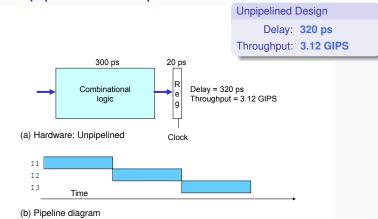

On each 320 ps cycle, the system spends 300 ps evaluating a combinational logic function and 20 ps storing the results in an output register.

<sup>0</sup>From Bryant, Chapter 4 Hans-Wolfgang Loidl (Heriot-Watt Univ

Lec 6: Computer Architecture

Instruction-level parallelism

- Key observation: We can do the different stages of the execution in parallel ("instruction-level parallelism")
- An architecture that allows this kind of parallelism is called "pipelined" architecture
- This is a big performance boost: ideally each instruction takes just 1 cycle (as opposed to 5 cycles for the 5 stages of the execution)
- However, the ideal case is often not reached, and modern architecture play clever tricks to get closer to the ideal case: branch prediction, out-of-order execution etc

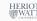

### Three-stage pipelined computation hardware

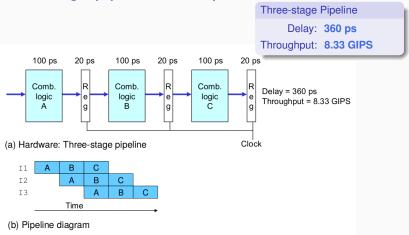

The computation is split into stages A, B, and C. On each 120-ps cycle, each instruction progresses through one stage.

<sup>0</sup>From Bryant, Chapter 4 Lec 6: Computer Architecture Hans-Wolfgang Loidl (Heriot-Watt Univ)

### Example: One clock cycle of pipeline operation.

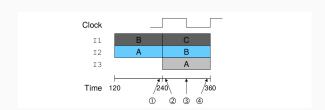

- We now take a closer look on how values are propagated through the pipeline.
- Instruction I1 has completed stage B
- Instruction I2 has completed stage A

# Three-stage pipeline timing

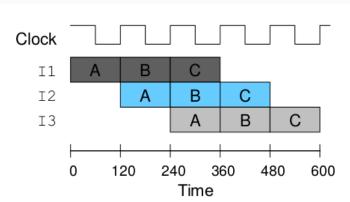

The rising edge of the clock signal controls the movement of instructions from one pipeline stage to the next.

Hans-Wolfgang Loidl (Heriot-Watt Univ)

Lec 6: Computer Architecture

### Example: One clock cycle of pipeline operation.

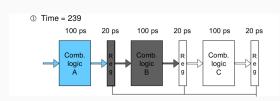

Just before clock rise: values have been computed (stage A of instruction I2, stage B of instruction I1), but the pipeline registers have not been updated, yet.

<sup>0</sup>From Bryant, Chapter 4

<sup>0</sup>From Bryant, Chapter 4, Fig 4.35

### Example: One clock cycle of pipeline operation.

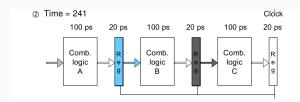

On **clock rise**, inputs are loaded into the pipeline registers.

<sup>0</sup>From Bryant, Chapter 4 Lec 6: Computer Architecture Hans-Wolfgang Loidl (Heriot-Watt Univ)

### Example: One clock cycle of pipeline operation.

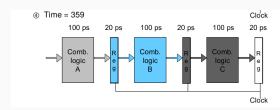

Before time 360, the result values reach the inputs of the pipeline registers, to be propagated at the next rising clock.

<sup>0</sup>From Bryant, Chapter 4 Lec 6: Computer Architecture

#### Example: One clock cycle of pipeline operation.

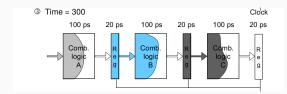

Signals then propagate through the combinational logic (possibly at different rates).

<sup>0</sup>From Bryant, Chapter 4 Lec 6: Computer Architecture Hans-Wolfgang Loidl (Heriot-Watt Univ)

### Multiple-clock-cycle pipeline diagram

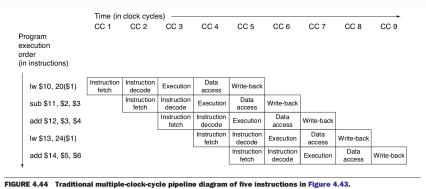

#### Abstract view of a sequential processor

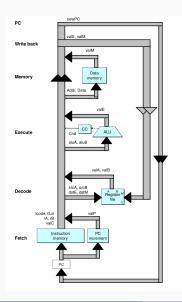

The information processed during execution of an instruction follows a clockwise flow starting with an instruction fetch using the program counter (PC), shown in the lower left-hand corner of the figure.

Hans-Wolfgang Loidl (Heriot-Watt Univ

Lec 6: Computer Architecture

Hans-Wolfgang Loidl (Heriot-Watt Univ)

memory (memory instruction). The instruction and data memories access the same memory locations, but for different purposes. • Write back: The register file has two write ports. Port E is used to write values computed by the ALU, while port M is used to write

Discussion of pipelined execution

• Fetch: Using the program counter register as an address, the instruction memory reads the bytes of an instruction. The PC incrementer computes valP, the incremented program counter.

• Decode: The register file has two read ports, A and B, via which

• Execute: This uses the arithmetic/logic (ALU) unit for different

purposes according to the instruction type: integer operations,

register values valA and valB are read simultaneously.

• Memory: The Data Memory unit reads or writes a word of

Lec 6: Computer Architecture

### Abstract view of a pipelined processor

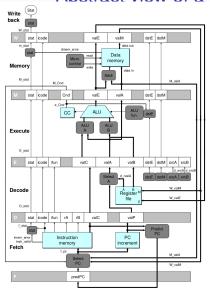

Hardware structure of a pipelined implementation. By inserting pipeline registers between the stages, we create a five-stage pipeline.

Lec 6: Computer Architecture

## Pipeline registers

The pipeline registers are labeled as follows:

values read from the data memory.

memory access, or branch instructions.

The main pipeline stages are:

- F holds a predicted value of the program counter.
- D sits between the fetch and decode stages. It holds information about the most recently fetched instruction for processing by the decode stage.
- E sits between the decode and execute stages. It holds information about the most recently decoded instruction and the values read from the register file for processing by the execute stage.
- M sits between the execute and memory stages. It holds the results of the most recently executed instruction for processing by the memory stage. It also holds information about branch conditions and branch targets for processing conditional jumps.
- W sits between the memory stage and the feedback paths that supply the computed results to the register file for writing and the return address to the PC selection logic when completing a return instruction.

<sup>0</sup>From Bryant, Chapter 4

#### Example of instruction flow through pipeline

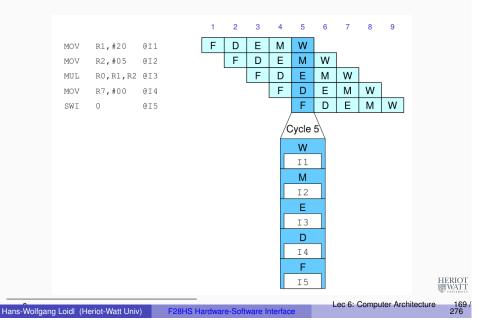

### Pipelining and branches

- How can a pipelined architecture deal with conditional branches?
- In this case the processor doesn't know the successor instruction until further down the pipeline.
- To deal with this, modern architectures perform some form of branch prediction in hardware.
- There are two forms of branch prediction:
  - static branch prediction always takes the same guess (e.g. guess) always taken)
  - dynamic branch prediction uses the history of the execution to take better guesses
- Performance is significantly higher when branch predictions are correct
- If they are wrong, the processor needs to stall or inject bubbles into the pipeline

#### The ARM picture

The pipeline in the BCM2835 SoC for the RPi has 8 pipeline stages:

- Fe1: The first Fetch stage, where the address is sent to memory and an instruction is returned.
- 2 Fe2: Second fetch stage, where the processor tries to predict the destination of a branch.
- De: Decoding the instruction.
- 4 Iss: Register read and instruction issue
- Only for ALU operations:
  - Sh: Perform shift operations as required.
  - 2 ALU: Perform arithmetic/logic operations.
  - Sat: Saturate integer results.
- Only for Multiply operations:
  - **MAC1:** First stage of the multiply-accumulate pipeline.
  - MAC2: Second stage of the multiply-accumulate pipeline.
  - MAC3: Third stage of the multiply-accumulate pipeline.
- Only for Load/Store operations:
  - ADD: Address generation stage.
- Lec 6: Computer Architecture

O DC1: First stage of data cache access

WBi: Write back of data from any of the above sub-pipelines.

<sup>0</sup>See slidesRPiArch and the table in Smith's book

#### Example: bad branch prediction

```
.qlobal _start
        .text
start: EORS R1, R1, R1
                         @ always 0
             target
                          @ Not taken
             RO, #11
                          @ fall through
             R7, #1
         SWI
              0
        MOV R0, #1
target:
        MOV R7, #1
        SWI
```

Branch prediction: we assume the processor takes an always taken policy, i.e. it always assumes that that a branch is taken NB: the conditional branch (BNE) will never be taken, because exclusive-or with itself always gives 0, i.e. this is a deliberately bad example for the branch predictor

### Processing mispredicted branch instructions.

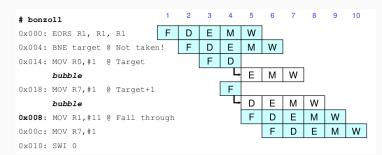

- Predicting "branch taken", instruction 0x014 is fetched in cycle 3, and instruction 0x018 is fetched in cycle 4.
- In cycle 4 the branch logic detects that the branch is **not** taken
- It therefore abandons the execution of 0x014 and 0x018 by injecting **bubbles** into the pipeline.
- The result will be as expected, but performance is sub-optimal! HERIOT

<sup>0</sup>Adapted from Bryant, Figure 4.62

Lec 6: Computer Architecture

Hans-Wolfgang Loidl (Heriot-Watt Univ)

Hans-Wolfgang Loidl (Heriot-Watt Univ)

## Hazards of Pipelining

- Pipelining complicates the processing of instructions because of:
  - ► Control hazards, where branches are mis-predicted (as we have seen)
  - Data hazards, where data dependencies exist between subsequent instructions
- Several ways exist to solve these problems:
  - ► To deal with **control hazards**, branch prediction is used and, if necessary, partially executed instructions are abandoned.
  - ▶ To deal with data hazards, bubbles can be injected to delay the execution of instructions, or data in pipeline registers (but not written back) can be forwarded to other stages in the pipeline.
- A lot of the complexities in modern processors is due to deep pipelining, (possibly dynamic) branch prediction, and forwarding of data

For details on pipelining and data hazards, see Bryant & O'Hallaron, Computer Systems: A Programmer's View, Chapter 4 (especially Sec 4.4 and 4.5).

### Example of bad branch prediction

Code example: sumav3\_asm

Hans-Wolfgang Loidl (Heriot-Watt Univ)

Lec 6: Computer Architecture

#### **Data Hazards**

- The branch-prediction example above was a case of a control hazard.
- Now we look into a simple example of a data hazard.
- Consider the following simple ARM assembler program:

- Note, the result from the first instruction, in R3, will only become available in the write-back (5th) stage
- But, the data in R3 is needed already in the decode (2nd) stage of the second instruction
- Without intervention, this would stall the pipeline, similar to the branch-mis-prediction case
- The solution to this is to introduce forwarding (or by-passing) to the hardware of the processor

#### A Graphical Representation of Forwarding

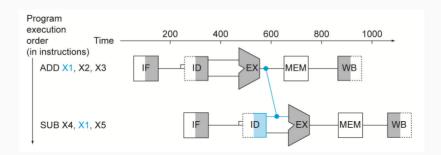

From Patterson & Hennessy, Chapter 4

Hans-Wolfgang Loidl (Heriot-Watt Univ)

Lec 6: Computer Architecture

Example: Reordering Code to Avoid Pipeline Stalls

 We have previously examined, how C expressions are compiled to Assembler code. For example, consider this C program fragment:

 Knowing about control and data hazards motivates reordering of **code** that should be done by the compiler to avoid pipeline stalls.

• Such reordering is commonly done in the backend of compilers. Therefore, the sequence of Assembler instructions might be

int a, b, c, d, e, f;

different from the one you expect.

a = b + e;

c = b + f;

Lec 6: Computer Architecture

Hans-Wolfgang Loidl (Heriot-Watt Univ)

## Data layout and code for a C expression

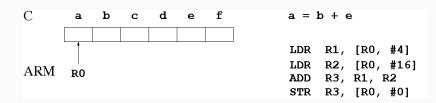

# Example: Reordering Code to Avoid Pipeline Stalls

Example: Translate the following C expression into Assembler:

```
int a, b, c, d, e, f;
a = b + e;
c = b + f;
```

Example: We assume the variables are stored in memory, starting from the location held in register R0. Here is the naive Assembler code:

```
LDR R1, [R0, #4]
                     @ load b
LDR R2, [R0, #16]
                     @ load e
    R3, R1, R2
                     ab + e
ADD
   R3, [R0, #0]
                     @ store a
LDR R4, [R0, #20]
                     @ load f
ADD R5, R1, R4
                     ab+f
STR R5, [R0, #12]
                     @ store c
```

Can you spot the data hazard in this example?

#### A Graphical Representation of a Load-Store Hazard

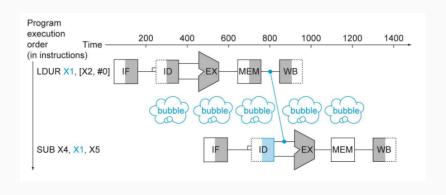

From Patterson & Hennessy, Chapter 4

Hans-Wolfgang Loidl (Heriot-Watt Univ)

Lec 6: Computer Architecture

Hans-Wolfgang Loidl (Heriot-Watt Univ)

Lec 6: Computer Architecture

int a, b, c, d, e, f;

a = b + e;

c = b + f;

## Summary: Processor Architecture and Pipelining

- Modern ("super-scalar") processors can execute several instructions at the same time, by organising the execution of an instruction into several stages and using a pipeline structure.
- This exploits instruction-level parallelism and boosts performance.
- However, there is a risk of control and data hazards, leading to reduced performance, e.g. due to poor branch prediction
- Knowing these risks, you can develop faster code!
- These code transformations are often done internally by the compiler.

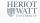

```
LDR R1, [R0, #4]
                     @ load b
LDR R2, [R0, #16]
                     @ load e
    R4, [R0, #20]
                     @ load f; moved up
ADD
    R3, R1, R2
                     0 + e
   R3, [R0, #0]
                     @ store a
    R5, R1, R4
                     ab + f
STR R5, [R0, #12]
                     @ store c
```

Example: The reordered Assembler code, eliminating the data hazard:

Example: Reordering Code to Avoid Pipeline Stalls

Example: Translate the following C expression into Assembler:

Moving the third LDR instruction upward, makes its result available soon enough to avoid a pipeline stall.

### Lecture 7: Code Security: Buffer Overflow Attacks

- Code Security deals with writing code that is "secure" against attacks, i.e. that cannot be tricked in performing an unintended task.
- This is important across all application domains, e.g. web programming, server programming, embedded systems programming.
- It is particularly important in embedded systems programming, because you often don't have OS protection against attacks.
- You will learn more about security in F20CN: Computer Network Security.
- Here we focus on the security of low-level code and in particular on buffer overflow attacks.
- NB: Buffer overflow attacks are some of the most commonly occuring security bugs

#### Dynamically Changing Attributes: setuid

Background: dynamically changing the ownership of programs.

- Sometimes we want to specify that a file can only be modified by a certain program.
- Thus, we want to control access on a per-program, rather than a per-user basis.
- We can achieve this by creating a new user, representing the role of a modifier for these files.
- Mark the program, as setuid to this user.
- This means, no matter who started the program, it will run under the user id of this new user.
- Example:

| User             | Operating | Accounts | Accounting | Audit | ]  |
|------------------|-----------|----------|------------|-------|----|
|                  | System    | Program  | Data       | Trail |    |
| Sam              | rwx       | rwx      | r          | r     |    |
| Alice            | rx        | x        |            | _     |    |
| Accounts program | rx        | r        | rw         | w     | HE |
| Bob              | rx        | r        | r          | r     |    |

Lec 7: Buffer Overflow Attacks

#### Testing this prgram

#### As normal user do the following:

```
# do everything in an open directory
> cd /tmp
# download the source code
> wget http://www.macs.hw.ac.uk/~hwloidl/Courses/F21CN/Labs/OSsec/setuid1.c
# compile the program
> gcc -o s1 setuid1.c
# change permissions so that everyone can execute it
> chmod a+x s1
# check the permissions
> ls -lad s1
-rwxrwxr-x 1 hwloidl hwloidl 10046 2011-11-11 22:06 s1
# generate an empty logfile
> touch /tmp/logfile
# change permissions to make it read/writeable only by the owner!
> chmod go-rwx /tmp/logfile
# check the permissions
> ls -lad /tmp/logfile
-rw----- 1 hwloidl hwloidl 0 2011-11-11 22:06 /tmp/logfile #WATI
```

#### Example code for setuid

```
static uid_t euid, uid;
int main(int argc, char * argvp[]) {
  FILE *file:
  /* Store real and effective user IDs */
  uid = getuid(); euid = geteuid();
  /* Drop privileges */
  seteuid(uid);
  /* Do something useful ... */
  /* Raise privileges, in order to access the file */
  seteuid (euid);
  /* Open the file; NB: this is owned and readable only by a different
  file = fopen("/tmp/logfile", "a");
  /* Drop privileges again */
  seteuid(uid);
  /* Write to the file */
  if (file) {
    fprintf(file, "Someone used this program: UID=%d, EUID=%d\n", getuic
    fprintf(stderr, "Could not open file /tmp/logfile; abortiment...\n")
    return 1:
                                                Lec 7: Buffer Overflow Attacks
Hans-Wolfgang Loidl (Heriot-Watt Univ)
  /* Close the file and return */
Astguest user do the following
> cd /tmp
# try to run the program
> ./s1
```

```
Could not open file /tmp/logfile; aborting ...
# this failed, because quest doesn't have permission to write to logfil
```

#### As normal user do the following

```
# set the setuid bit
> chmod +s s1
> ls -lad s1
-rwsrwsr-x 1 hwloidl hwloidl 10046 2011-11-11 22:06 s1
```

#### Now, as guest you can run the program:

```
> ./s1
# now this succeeds, although the user still cannot read the file
> cat /tmp/logfile
cat: /tmp/logfile: Permission denied
But the normal user can read the file, eg:
```

```
> cat /tmp/logfile
Someone used this program: UID=1701, EUID=1701
Someone used this program: UID=12386, EUID=12386
```

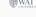

Hans-Wolfgang Loid (Heriot-Watt Univ) F28HS Hardware-Software Interface

<sup>&</sup>lt;sup>0</sup> Figure from "Security Engineering" by Ross Anderson, Chapters 4, 6

#### **Buffer Overflow Attacks**

- Often low-level programs use fixed-size arrays (buffers) to store data.
- When copying into such buffers, the program has to check that it doesn't exceed the size of the buffer.
- There are no automatic bounds checks in low-level languages such as C.
- If no check is performed, the program would just overwrite the following data block.
- If the data beyond the bound is chosen to be malign, executable machine code, an attacker can gain control of the system in this way.

Hans-Wolfgang Loidl (Heriot-Watt Univ)

Hans-Wolfgang Loidl (Heriot-Watt Univ)

Lec 7: Buffer Overflow Attacks

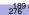

## Example 2:

The following vulnerability in the rsyslog program was reported in Linux Magazin 12/11:

```
[...]
int i; /* general index for parsing */
uchar bufParseTAG[CONF_TAG_MAXSIZE];
uchar bufParseHOSTNAME[CONF HOSTNAME MAXSIZE];
[...]
while(lenMsg > 0 && *p2parse != ':' && *p2parse != ' ' &&
      i < CONF_TAG_MAXSIZE) -
bufParseTAG[i++] = *p2parse++;
--lenMsq;
if(lenMsg > 0 && *p2parse == ':') {
++p2parse;
--lenMsg;
bufParseTAG[i++] = ':';
bufParseTAG[i] = ' \setminus 0'; /* terminate string */
```

#### Example 1: Rsyslog

The following vulnerability in the rsyslog program was reported in Linux Magazin 12/11:

```
[...]
int i; /* general index for parsing */
uchar bufParseTAG[CONF_TAG_MAXSIZE];
uchar bufParseHOSTNAME[CONF HOSTNAME MAXSIZE];
[...]
while(lenMsg > 0 && *p2parse != ':' && *p2parse != ' ' &&
       i < CONF_TAG_MAXSIZE) {
 bufParseTAG[i++] = *p2parse++;
 --lenMsq;
if(lenMsg > 0 && *p2parse == ':') {
 ++p2parse;
 --lenMsq;
 bufParseTAG[i++] = ':';
bufParseTAG[i] = ' \setminus 0'; /* terminate string */
                                                   Lec 7: Buffer Overflow Attacks
Hans-Wolfgang Loidl (Heriot-Watt Univ)
```

#### Discussion

- The goal of this code is to read tags and store them in a buffer.
- The program reads from a memory location p2parse and writes into the buffer bufParseTAG.
- The fixed size of the buffer is CONF\_TAG\_MAXSIZE
- The while-loop iterates over the input text, and also checks whether the index i is still within bounds.
- BUT: after the while loop, 1 or 2 characters are added to the buffer as termination characters; this can cause a buffer overflow!
- The impact of the overflow is system-specific. It can lead to overwriting the variable i on the stack.

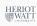

#### Smashing the Stack

- One common form of exploiting a buffer overflow is to manipulate the stack.
- This can happen through unchecked copy operations into a local function variable or argument.
- This is dangerous, because local variables are kept on the stack, together with the return address for the function.
- Therefore, a buffer-overflow can directly modify the control-flow in the program.

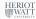

Hans-Wolfgang Loidl (Heriot-Watt Univ)

Hans-Wolfgang Loidl (Heriot-Watt Univ)

Lec 7: Buffer Overflow Attacks

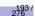

tion:

int a;

program.

char b[5];

char c[4];

int function() {

A Worst Case Scenario

A particularly dangerous combination of weaknesses is the following:

• and an attacker that plants shellcode as malign code onto the

If successful, the shellcode will give the attacker access to a full

• If these are root privileges, the attacker can do anything he wants!

shell with the privileges used in that part of the application.

A setuid function, raising privileges temporarily,

which contains a buffer overflow vulnerability,

Lec 7: Buffer Overflow Attacks

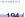

Hans-Wolfgang Loidl (Heriot-Watt Univ)

return address A buffer overflow of b can overwrite the contents of a, or maybe even

Stack Guard and other security programs re-order the variables on the

Example of Smashing the Stack

function is:

Assume, we call this func- The stack-layout for this

b

the return address, which would change the control flow of the

stack, and add variables at the end to detect overwrites.

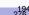

## Difficulties in exploiting the vulnerability

- The attacker needs to locate the position of the return address, and write the address of its own, malign code there.
- Several techniques can be used to achieve this.
- In a return-to-libc attack, the attacker overwrites the return address with a call to a known libc library function (eg. system).
- After this, the return address to the malign code and data for the arguments to the libc function is placed.
- This will cause a call to the libc function, followed by executing the malign code itself.

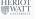

stack.

#### **Prevention Mechanisms**

- Canary variables, eg. on the stack, can detect overflows.
- Re-ordering variables on the stack can help to reduce the impact of a buffer overflow.
- Compiler modifications can change the pointer semantics, eg. never store a pointer directly, but only a version that needs to be XORed to get to the real address.
- Some operating systems allow to mark address blocks as non-executable.
- Address randomisation (re-arranging data at random in the address space) is frequently in modern operating systems to make it more difficult to predict where to find a return address or similar, attackable control-flow data.

HERIOT

Hans-Wolfgang Loidl (Heriot-Watt Univ)

F28HS Hardware-Software Interface

Lec 7: Buffer Overflow Attacks

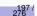

## Listing 2: imap/nntpd.c

Another attack mentioned in Linux Magazin 12/11 is this one:

```
do {
    if ((c = strrchr(str, ',')))
        *c++ = '\0';
else
        c = str;

if (!(n % 10)) /* alloc some more */
    wild = xrealloc(wild, (n + 11) * sizeof(struct wildmat));

if (*c == '!') wild[n].not = 1; /* not */
else if (*c == '@') wild[n].not = -1; /* absolute not (feeding) */
else wild[n].not = 0;

strcpy(p, wild[n].not ? c + 1 : c);
wild[n++].pat = xstrdup(pattern);
} while (c != str);
```

#### Listing 2: imap/nntpd.c

Another attack mentioned in Linux Magazin 12/11 is this one:

```
do {
    if ((c = strrchr(str, ',')))
        *c++ = '\0';
else
        c = str;

if (!(n % 10)) /* alloc some more */
    wild = xrealloc(wild, (n + 11) * sizeof(struct wildmat));

if (*c == '!') wild[n].not = 1; /* not */
else if (*c == '@') wild[n].not = -1; /* absolute not (feeding) */
else wild[n].not = 0;

strcpy(p, wild[n].not ? c + 1 : c);
wild[n++].pat = xstrdup(pattern);
} while (c != str);
```

Hans-Wolfgang Loidl (Heriot-Watt Univ)

28HS Hardware-Software Interface

Lec 7: Buffer Overflow Attacks

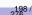

#### Discussion

- This example is part of an IMAP server for emails.
- This code segment handles wildcards to perform operations.
- Its weakness is that it uses strcpy to copy a block of characters, which copies an unbounded 0-terminated block of memory.
- Instead, the function strncpy should be used, which takes the size of the block to copy as additional argument.

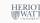

# Lecture 8. Interrupt Handling

Hans-Wolfgang Loidl (Heriot-Watt Univ)

Lec 8: Interrupt Handling

201 / 276

#### Revision: Interrupts on different levels

An abrupt change to the control flow is called exceptional control flow (ECF).

ECF occurs at different levels:

- hardware level: e.g. arithmetic overflow events detected by the hardware trigger abrupt control transfers to exception handlers
- operating system: e.g. the kernel transfers control from one user process to another via context switches.
- application level: a process can send a signal to another process that abruptly transfers control to a signal handler in the recipient.

We covered the application level in a previous class, today we will focus on the OS and hardware level.

### What are interrupts and why do we need them?

- In order to deal with internal or external events, abrupt changes in control flow are needed.
- Such abrupt changes are also called exceptional control flow (ECF).
- The system needs to take special action in these cases (call interrupt handlers, use non-local jumps)

<sup>0</sup>Lecture based on Bryant and O'Hallaron, Ch 8

Hans-Wolfgang Loidl (Heriot-Watt Univ)

Lec 8: Interrupt Handling

202 / 276

## Timers with assembler-level system calls

We have previously used C library functions to implement timers. We will now use the ARM assembler SWI command that we know, to trigger a system call to sigaction, getitmer or setitimer.

The corresponding codes are<sup>1</sup>:

sigaction: 67 setitimer: 104

getitmer: 105

The arguments to these functions need to be in registers: R0, R1, R2, etc

<sup>1</sup>See Smith, Appendix B "Raspbian System Calls"

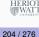

#### Reminder: Interface to C library functions

getitimer, setitimer - get or set value of an interval timer

setitimer sets up an interval timer that issues a signal in an interval specified by the *new\_value* argument, with this structure:

### Timers with assembler-level system calls

We will now use the ARM assembler SWI command that we know, to trigger a system call to *sigaction*, *getitmer* or *setitimer*. The corresponding codes are<sup>2</sup>:

sigaction: 67setitimer: 104qetitmer: 105

Hans-Wolfgang Loidl (Heriot-Watt Univ)

The arguments to these functions need to be in registers: R0, R1, R2, etc

<sup>2</sup>See Smith, Appendix B "Raspbian System Calls"

#### HERIOT WATT UNIVERSITY

#### Reminder: Setting-up a timer in C

Signals (or software interrupts) can be programmed on C level by associating a C function with a signal sent by the kernel. sigaction - examine and change a signal action

The sigaction structure is defined as something like:

```
struct sigaction {
    void     (*sa_handler)(int);
    void     (*sa_sigaction)(int, siginfo_t *,
          void *);
    sigset_t     sa_mask;
    int          sa_flags;
    void     (*sa_restorer)(void);
```

NB: the sa\_sigaction field defines the action to be performed when the signal with the id in signum is sent.

<sup>1</sup>See man sigaction
Hans-Wolfgang Loidl (Heriot-Watt Univ)

F28HS Hardware-Software Interfact

Lec 8: Interrupt Handling

206 / 276

## Example: Timers with assembler-level system calls

#### We need the following headers:

```
#include <signal.h>
#include <stdio.h>
#include <stdint.h>
#include <string.h>
#include <sys/time.h>

// sytem call codes
#define SETITIMER 104
#define GETITIMER 105
#define SIGACTION 67

// in micro-sec
#define DELAY 250000
```

<sup>2</sup>Sample source itimer21.c

WAT

Hans-Wolfgang Loidl (Heriot-Watt Univ)

S Hardware-Software Interface Leg

Lec 8: Interrupt Handling

Lec 8: Interrupt Handling

#### Our own getitimer function

```
static inline int getitimer_asm(int which, struct
   itimerval *curr value) {
  int res:
  asm(/* inline assembler version of performing a system
     call to GETITIMER */
      "\tB._bonzo105\n"
      "_bonzo105: NOP\n"
      "\tMOV,R0,,%[which]\n"
      "\tLDR_R1, %[buffer]\n"
      "\tMOV_R7,_%[getitimer]\n"
      "\tSWI..0\n"
      "\tMOV.%[result],..R0\n"
      : [result] "=r" (res)
      : [buffer] "m" (curr_value)
        , [which] "r" (ITIMER REAL)
        , [getitimer] "r" (GETITIMER)
      : "r0", "r1", "r7", "cc");
```

### Our own sigaction function

Lec 8: Interrupt Handling

```
int sigaction_asm(int signum, const struct sigaction *act
    , struct sigaction *oldact) {
  int res;
   asm(/* performing a syscall to SIGACTION */
       "\tB._bonzo67\n"
       "bonzo67: NOP\n"
       "\tMOV.RO,.%[signum]\n"
       "\tLDR_R1, %[buffer1]\n"
       "\tLDR R2, %[buffer2]\n"
       "\tMOV_R7,_%[sigaction]\n"
       "\tSWI__0\n"
       "\tMOV, %[result], ...R0\n"
       : [result] "=r" (res)
       : [buffer1] "m" (act)
         , [buffer2] "m" (oldact)
         , [signum] "r" (signum)
         , [sigaction] "r" (SIGACTION)
       : "r0", "r1", "r2", "r7", "cc");
Hans-Wolfgang Loidl (Heriot-Watt Univ) F28HS Hardware-Software Interfact
                                              Lec 8: Interrupt Handling
```

#### Our own set it imer function

```
static inline int setitimer asm(int which, const struct
   itimerval *new value, struct itimerval *old value) {
 int res:
 asm(/* system call to SETITIMER */
      "\tB. bonzo104\n"
      "_bonzo104: NOP\n"
      "\tMOV.RO,.%[which]\n"
      "\tLDR_R1,..%[buffer1]\n"
      "\tLDR_R2,..%[buffer2]\n"
      "\tMOV..R7,..%[setitimer]\n"
      "\tSWI_.0\n"
      "\tMOV.%[result],..R0\n"
      : [result] "=r" (res)
      : [buffer1] "m" (new_value)
        , [buffer2] "m" (old_value)
        , [which] "r" (ITIMER_REAL)
        , [setitimer] "r" (SETITIMER)
      : "r0", "r1", "r2", "r7", "cc");
```

<sup>2</sup>Sample source in itimer21.c

Hans-Wolfgang Loidl (Heriot-Watt Univ) F28HS Hardware-Software Interf

#### Example: Timers with assembler-level system calls

The main function is as before, using our own functions:

```
int main () {
struct sigaction sa;
struct itimerval timer;
/* Install timer handler as the signal handler for
    SIGALRM. */
memset (&sa, 0, sizeof (sa));
 sa.sa_handler = &timer_handler;
 sigaction asm (SIGALRM, &sa, NULL);
```

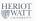

212 / 276

Lec 8: Interrupt Handling

210 / 276

Hans-Wolfgang Loidl (Heriot-Watt Univ)

#### Example: Timers with assembler-level system calls

```
/* Configure the timer to expire after 250 msec... */
timer.it value.tv sec = 0;
timer.it value.tv usec = DELAY;
/* ... and every 250 msec after that. */
timer.it interval.tv sec = 0;
timer.it interval.tv usec = DELAY;
/* Start a virtual timer. It counts down whenever this
   process is executing. */
setitimer_asm (ITIMER_REAL, &timer, NULL);
/* Busy loop, but accepting signals */
while (1) {};
```

<sup>2</sup>Sample source in itimer21.c

Hans-Wolfgang Loidl (Heriot-Watt Univ)

Lec 8: Interrupt Handling

## **GPIO** Register Assignment

The Physical (hardware) base address for the system timers is 0x7E003000

#### 12.1 System Timer Registers

|                   | ST Address Map |                                     |      |  |  |  |  |  |  |
|-------------------|----------------|-------------------------------------|------|--|--|--|--|--|--|
| Address<br>Offset | Register Name  | Description                         | Size |  |  |  |  |  |  |
| 0x0               | <u>CS</u>      | System Timer Control/Status         | 32   |  |  |  |  |  |  |
| 0x4               | CLO            | System Timer Counter Lower 32 bits  | 32   |  |  |  |  |  |  |
| 0x8               | <u>CHI</u>     | System Timer Counter Higher 32 bits | 32   |  |  |  |  |  |  |
| Охс               | <u>CO</u>      | System Timer Compare 0              | 32   |  |  |  |  |  |  |
| 0x10              | <u>C1</u>      | System Timer Compare 1              | 32   |  |  |  |  |  |  |
| 0x14              | <u>C2</u>      | System Timer Compare 2              | 32   |  |  |  |  |  |  |
| 0x18              | <u>C3</u>      | System Timer Compare 3              | 32   |  |  |  |  |  |  |

<sup>2</sup>See BCM Peripherals Manual, Chapter 12, Table 12.1

215 / 276

#### Timers by probing the RPi on-chip timer

- The RPi 2 has an on-chip timer that ticks at a rate of 250 MHz
- This can be used for getting precise timing information
- (in our case) to implement a timer directly.
- As before, we need to know the base address of the timer device
- and the register assignment for this device.
- We find both in the BCM Peripherals Manual, Chapter 12, **Table 12.1**

Hans-Wolfgang Loidl (Heriot-Watt Univ)

Lec 8: Interrupt Handling

214 / 276

#### Example code

```
#define TIMEOUT 3000000
static volatile unsigned int timerbase;
static volatile uint32 t *timer ;
timerbase = (unsigned int) 0x3F003000;
// memory mapping
timer = (int32 t *)mmap(0, BLOCK SIZE, PROT READ|
   PROT WRITE, MAP SHARED, fd, timerbase);
if ((int32_t)timer == (int32_t)MAP_FAILED)
  return failure (FALSE, "wiringPiSetup:_mmap_(TIMER)_
     failed: %s\n", strerror (errno));
else
  fprintf(stderr, "NB:_timer_=_%x_for_timerbase_%x\n",
     timer, timerbase);
```

As usual we memory-map the device memory into the accessible address space.

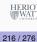

#### Example code

```
{ volatile uint32_t ts = *(timer+1); // word offset
  volatile uint32_t curr;

while( ( (curr=*(timer+1)) - ts ) < TIMEOUT ) { /*
      nothing */ }
}</pre>
```

To wait for TIMEOUT micro-seconds, the core code just has to read from location timer+1 to get and check the timer value.

<sup>2</sup>Sample source in itimer31.c; see also this discussion on the BakingPi pages

Hans-Wolfgang Loidl (Heriot-Watt Univ) F28HS Hardward

8HS Hardware-Software Interface

Lec 8: Interrupt Handling

217 / 27

#### Interrupt requests in Assembler

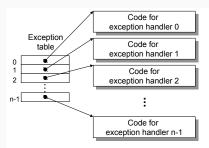

The central data structure for handling (hardware) interrupts is the interrupt vector table (or more generally exception table).

HERIOT WATT UNIVERSITY

219 / 276

#### Summary

- In order to implement a time-out functionality, several mechanisms can be used:
  - C library calls (on top of Raspbian)
  - assembler-level system calls (to the kernel running inside Raspbian)
  - directly probing the on-chip timer available on the RPi2
- We have seen sample code for each of the 3 mechanisms.
- Also, on embedded systems time-critical code is often needed, so access to a precise on-chip timer is important for many kinds of applications.

HERIOT WATT

Hans-Wolfgang Loidl (Heriot-Watt Univ)

BHS Hardware-Software Interface

Lec 8: Interrupt Handling

218 / 276

#### Interrupt handlers in C + Assembler

We will now go through the steps of handling hardware interrupts directly in assembler.

To implement interrupt handlers directly on the RPi2 we need to:

- Build vector tables of interrupt handlers
- 2 Load vector tables
- Set registers to enable specific interrupts
- Set registers to globally enable interrupts

<sup>2</sup>Valvers: Bare Metal Programming in C (Pt4)

HERIO

#### Building an Interrupt Vector Table

The relevant information for the Cortex A7 processor, used on the RPi2, can be found in the ARMv7 reference manual in Section B1.8.1 (Table B1-3).

| Exception Type           | Mode       | VE | Normal Address |
|--------------------------|------------|----|----------------|
| Reset                    | Supervisor |    | 0x00           |
| Undefined Instruction    | Undefined  |    | 0x04           |
| Software Interrupt (SWI) | Supervisor |    | 0x08           |
| Prefetch Abort           | Abort      |    | 0x0C           |
| Data Abort               | Abort      |    | 0x10           |
| IRQ (Interrupt)          | IRQ        | 0  | 0x18           |
| IRQ (Interrupt)          | IRQ        | 1  | undef          |
| FIQ (Fast Interrupt)     | FIQ        | 0  | 0x1C           |
| FIQ (Fast Interrupt)     | FIQ        | 1  | undef          |

NB: each entry is 4 bytes; just enough to code a branch operation to the actual code NB: when an exception occurs the processor changes mode to the exception-specific mode

Hans-Wolfgang Loidl (Heriot-Watt Univ) F28HS Hardware

## Coding Interrupt Handlers

An interrupt handler is a block of C (or assembler) code, that is called on an interrupt. The interrupt vector table links the interrupt number with the code.

We need to inform the compiler that a function should be used as an interrupt handler like this:

```
void f () __attribute__ ((interrupt ("IRQ")));
```

Other permissible values for this parameter are: IRQ, FIQ, SWI, ABORT and UNDEF.

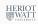

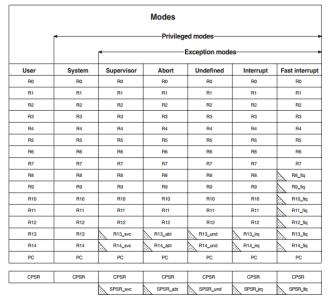

indicates that the normal register used by User or System mode has been replaced by an alternative register specific to the exception mode

Figure A2-1 Register organization

Hans-Wolfgang Loidl (Heriot-Watt Univ)

Lec 8: Interrupt Handling

NB: For Fast Interrupt exception, a lot of registers have been replaced by mode-specific registers, i.e. these registers can be used in the

#### Example interrupt handler

A very basic "undefined instruction" handler looks like this:

```
Obrief The undefined instruction interrupt handler
    If an undefined instruction is encountered, the CPU will
    executing this function. Just trap here as a debug
       solution.
void __attribute__((interrupt("UNDEF")))
   undefined_instruction_vector(void)
    while(1)
        /* Do Nothing! */
```

224 / 276

#### Constructing Vector Tables

#### "Our vector table:"

```
_start:
    ldr pc, reset h
    ldr pc, _undefined_instruction_vector_h
    ldr pc, _software_interrupt_vector_h
    ldr pc, _prefetch_abort_vector_h
    ldr pc, _data_abort_vector_h
    ldr pc, _unused_handler_h
    ldr pc, _interrupt_vector_h
    ldr pc, _fast_interrupt_vector_h
reset h:
                                       .word
                                               reset
_undefined_instruction_vector_h:
                                       .word
    undefined instruction vector
_software_interrupt_vector_h:
                                       .word
    software_interrupt_vector
_prefetch_abort_vector_h:
                                       .word
    prefetch_abort_vector
_data_abort_vector_h:
                                       .word
                                               data_abort_vector
_unused_handler_h:
                                       .word
                                               _reset_
 _interrupt_vector_h:
                                       .word
                                               interrupt_vector
Hans-Wolfgang Loidl (Heriot-Watt Univ)
                                                Lec 8: Interrupt Handling
    fast_interrupt_vector
```

### The Interrupt Controller

We need to enable interrupts by

- enabling the kind of interrupt we are interested in;
- globally enabling interrupts

The global switch ensures that disabling interrupts can be done in just one instruction.

But we still want more detailed control over different kinds of interrupts to treat them differently.

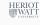

#### Constructing Vector Tables

```
_reset_:
           r0, #0x8000
   mov
           r1, #0x0000
   ldmia r0!, {r2, r3, r4, r5, r6, r7, r8, r9}
           r1!, {r2, r3, r4, r5, r6, r7, r8, r9}
   ldmia r0!, {r2, r3, r4, r5, r6, r7, r8, r9}
   stmia r1!, {r2, r3, r4, r5, r6, r7, r8, r9}
```

NB: using tools such as gdb and objdump we know that "our" vector table is at address 0x00008000; in supervisor mode we can write to any address, so the code above moves our vector table to the start of the memory, where it should be

Hans-Wolfgang Loidl (Heriot-Watt Univ)

Lec 8: Interrupt Handling

226 / 276

#### **Interrupt Control Registers**

The base address for the ARM interrupt register is 0x7E00B000.

#### Registers overview:

| Address<br>offset <sup>7</sup> | Name               | Notes |
|--------------------------------|--------------------|-------|
| 0x200                          | IRQ basic pending  |       |
| 0x204                          | IRQ pending 1      |       |
| 0x208                          | IRQ pending 2      |       |
| 0x20C                          | FIQ control        |       |
| 0x210                          | Enable IRQs 1      |       |
| 0x214                          | Enable IRQs 2      |       |
| 0x218                          | Enable Basic IRQs  |       |
| 0x21C                          | Disable IRQs 1     |       |
| 0x220                          | Disable IRQs 2     |       |
| 0x224                          | Disable Basic IRQs |       |

Hans-Wolfgang Loidl (Heriot-Watt Univ

#### **Interrupt Control Registers**

We now define a structure for the **interrupt controller registers**, matching the table on the previous slide

```
/** @brief See Section 7.5 of the BCM2835 ARM Peripherals docu
    */
#define RPI_INTERRUPT_CONTROLLER_BASE ( PERIPHERAL_BASE + 0
    xB200 )
/** @brief The interrupt controller memory mapped register set
typedef struct {
    volatile uint32_t IRQ_basic_pending;
    volatile uint32_t IRQ_pending_1;
    volatile uint32_t IRQ_pending_2;
    volatile uint32_t FIQ_control;
    volatile uint32_t Enable_IRQs_1;
    volatile uint32_t Enable_IRQs_2;
    volatile uint32_t Enable_Basic_IRQs;
    volatile uint32_t Disable_IRQs_1;
    volatile uint32_t Disable_IRQs_2;
      latilo mint 32 + Dicable Bacie IPOc.
Hans-Wolfgang Loidl (Heriot-Watt Univ)
                                                Lec 8: Interrupt Handling
      rpr_irq_controlier_t;
```

### The ARM Timer Peripheral

The ARM timer is in the basic interrupt set. To enable interrupts from the ARM Timer peripheral we set the relevant bit in the **Basic** Interrupt enable register:

```
/** @brief Bits in the Enable_Basic_IRQs register to enable
   various interrupts.
   See the BCM2835 ARM Peripherals manual, section 7.5 \star/
#define RPI BASIC ARM TIMER IRO
                                         (1 << 0)
#define RPI_BASIC_ARM_MAILBOX_IRQ
                                         (1 << 1)
#define RPI_BASIC_ARM_DOORBELL_0_IRQ
                                         (1 << 2)
#define RPI_BASIC_ARM_DOORBELL_1_IRQ
                                         (1 << 3)
#define RPI_BASIC_GPU_0_HALTED_IRQ
                                         (1 << 4)
#define RPI_BASIC_GPU_1_HALTED_IRQ
                                         (1 << 5)
#define RPI_BASIC_ACCESS_ERROR_1_IRQ
                                         (1 << 6)
#define RPI_BASIC_ACCESS_ERROR_0_IRQ
                                         (1 << 7)
```

#### and in our main C code to enable the ARM Timer IRQ:

#### **Auxiliary functions**

Functions to get the base address of the peripherals:

HERIO

Hans-Wolfgang Loidl (Heriot-Watt Univ)

Hans-Wolfgang Loidl (Heriot-Watt Univ)

BHS Hardware-Software Interface

Lec 8: Interrupt Handling

Lec 8: Interrupt Handling

232 / 276

230 / 276

Before using the ARM Timer it also needs to be enabled. Again, we map the ARM Timer peripherals register set to a C struct to give us access to the registers:

```
/** @brief See Section 14 of thed BCM2835 Peripherals PDF */
#define RPI ARMTIMER BASE
                                ( PERIPHERAL BASE + 0xB400 )
/** @brief 0 : 16-bit counters - 1 : 23-bit counter */
#define RPI_ARMTIMER_CTRL_23BIT
                                        (1 << 1)
#define RPI_ARMTIMER_CTRL_PRESCALE_1
                                        (0 << 2)
#define RPI_ARMTIMER_CTRL_PRESCALE_16 ( 1 << 2 )</pre>
#define RPI_ARMTIMER_CTRL_PRESCALE_256 ( 2 << 2 )</pre>
/** @brief 0 : Timer interrupt disabled - 1 : Timer interrupt
   enabled */
#define RPI_ARMTIMER_CTRL_INT_ENABLE
                                        (1 << 5)
#define RPI_ARMTIMER_CTRL_INT_DISABLE
                                        (0 << 5)
/** @brief 0 : Timer disabled - 1 : Timer enabled */
#define RPI_ARMTIMER_CTRL_ENABLE
                                        (1 << 7)
#define RPI_ARMTIMER_CTRL_DISABLE
                                        (0 << 7)
```

#### Accessing the ARM Timer Register

#### This code gets the current value of the ARM Timer:

```
static rpi_arm_timer_t* rpiArmTimer = (rpi_arm_timer_t*)
    RPI_ARMTIMER_BASE;

rpi_arm_timer_t* RPI_GetArmTimer(void)
{
    return rpiArmTimer;
}
```

HERIO

Hans-Wolfgang Loidl (Heriot-Watt Univ)

8HS Hardware-Software Interface

Lec 8: Interrupt Handling

233 / 276

#### Globally enable interrupts

We have now configured the ARM Timer and the Interrupt controller. We still need to globally globally enable interrupts, which needs some assembler code.

```
_enable_interrupts:

mrs r0, cpsr @ move status to reg
bic r0, r0, #0x80 @ modify status

msr cpsr_c, r0 @ move reg to status

mov pc, lr
```

HERIOT WATT UNIVERSITY

#### **ARM Timer setup**

Then, we can setup the ARM Timer peripheral from the main C code with something like:

HERIOT WATT

Hans-Wolfgang Loidl (Heriot-Watt Univ)

8HS Hardware-Software Interface

Lec 8: Interrupt Handling

234 / 276

### An LED control interrupt handler

Our **interrupt handler** should control an LED, as usual. Note that we need to clear the interrupt pending bit in the handler, to avoid immediately re-issuing an interrupt.

```
/* @brief The IRQ Interrupt handler: blinking LED */
void __attribute__((interrupt("IRQ"))) interrupt_vector(void)
{
    static int lit = 0;

    /* Clear the ARM Timer interrupt */
    RPI_GetArmTimer()->IRQClear = 1;

    /* Flip the LED */
    if( lit ) {
        LED_OFF();
        lit = 0;
    } else {
        LED_ON();
        lit = 1;
    }
}
```

#### Kernel function

On a bare-metal system, the following wrapper code is needed to start the system:

```
/** Main function - we'll never return from here */
 void kernel_main( unsigned int r0, unsigned int r1, unsigned int atags )
    /\star Write 1 to the LED init nibble in the Function Select GPIO
       peripheral register to enable LED pin as an output */
    RPI_GetGpio()->LED_GPFSEL |= LED_GPFBIT;
    /* Enable the timer interrupt IRO */
    RPI_GetIrqController()->Enable_Basic_IRQs = RPI_BASIC_ARM_TIMER_IRQ;
    /* Setup the system timer interrupt */
    /* Timer frequency = C1k/256 * 0x400 */
    RPI_GetArmTimer()->Load = 0x400;
    /* Setup the ARM Timer */
    RPI_GetArmTimer()->Control =
            RPI_ARMTIMER_CTRL_23BIT |
             RPI ARMTIMER CTRL ENABLE
            RPI_ARMTIMER_CTRL_INT_ENABLE |
            RPI_ARMTIMER_CTRL_PRESCALE_256;
    /* Enable interrupts! */
     _enable_interrupts();
    /* Never exit as there is no OS to exit to! */
Hans-Wolfgang Loidl (Heriot-Watt Univ)
                                                                      Lec 8: Interrupt Handling
                                                                                             237 / 276
```

# Lecture 9. Miscellaneous Topics

239 / 276

#### Summary

- Interrupts trigger an exceptional control flow, to deal with special situations.
- Interrupts can occur at several levels:
  - hardware level, e.g. to report hardware faults
  - OS level, e.g. to switch control between processes
  - application level, e.g. to send signals within or between processes
- The concept is the same on all levels: execute a short sequence of code, to deal with the special situation.
- Depending on the source of the interrupt, execution will continue with the same, the next instruction or will be aborted.
- The **mechanisms** how to implement this behaviour are different: in software on application level, in hardware with jumps to entries in the interrupt vector table on hardware level

<sup>2</sup>Complete bare-metal application: Valvers: Bare Metal Programming in C (Pt4)

Hans-Wolfgang Loidl (Heriot-Watt Univ)

## Bare-metal programming

- Bare-metal programming means "programming directly on the hardware", i.e. on a system that doesn't run an operating system.
- This is the most common scenario for embedded systems programming.
- In this course we used Raspbian on the RPi2 mainly for convenience (tool support etc)
- Embedded systems in industry usage are often too small to run any OS
- For time-critical operations you don't want an OS because in order to meet **real-time** constraints

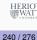

#### What's different?

#### A lot:

- You have to control the boot process yourself
- You have to manage all aspects of the hardware directly:
  - memory (no virtual memory!)
  - external devices
- You need to produce stand-alone executables, i.e. no dynamically linked libraries
- You typically need to cross-compile your code

Hans-Wolfgang Loidl (Heriot-Watt Univ)

Lec 9: Miscellaneous Topics

### How does the application code differ?

Looking at our example code from the course

- No mmap is needed to access the GPIO pins
- You can't use external libraries: everything must be part of the application
- This means that in general you need to write your own device drivers for external devices such as a monitor
- The code typically needs to be cross-compiled, i.e. the machine that you are **compiling on** is different from the machine that you are compiling for.

And of course there are a lot of differences in terms of usability.

#### What are the advantages?

- You have direct control over the hardware:
  - ▶ For our LED etc examples, you don't need mmap to access the devices, rather you directly write to the hardware registers.
  - You can access aspects of the hardware that might not be accessible otherwise.
- Better suited for real-time constraints: no OS overhead, predictable performance
- Very small code size of the entire application
- Typically lower energy consumption

Hans-Wolfgang Loidl (Heriot-Watt Univ)

Lec 9: Miscellaneous Topics

242 / 276

#### Further Reading & Deeper Hacking

- "Embedded Linux", by Jürgen Quade (Textbook on embedded systems programming, using a bare-metal approach)
- Baking Pi, by Alex Chadwick (a course on bare-metal programming on the Rasbperry Pi at Cambridge University (only for RPi1))
- Valvers: Bare Metal Programming in C

#### Rust: an alternative systems programming language

Rust is a systems programming language that runs blazingly fast, prevents segfaults, and guarantees thread safety.

<sup>2</sup>Rust

Hans-Wolfgang Loidl (Heriot-Watt Univ

SHS Hardware-Software Interface

Lec 9: Miscellaneous Topics

245 / 27

#### Internet of Things

- The amount of processors used in all kinds of settings is increasing rapidly.
- Examples are "smart homes" with configurable/programmable devices such as smart TVs etc
- These typically use small, embedded devices
- These devices want to exchange data, e.g. to monitor the environment and react to changes
- Therefore, these systems are inter-connected, building an Internet of Things
- These systems increasingly use a full operating system underneath
- Thus, a RPi 2 running Raspbian is a good case study

HERIOT WATT UNIVERSITY

#### **Rust Features**

- zero-cost abstractions
- move semantics
- guaranteed memory safety
- threads without data races
- trait-based generics
- pattern matching
- type inference
- minimal runtime
- efficient C bindings

WAT

Hans-Wolfgang Loidl (Heriot-Watt Univ)

8HS Hardware-Software Interface

Lec 9: Miscellaneous Topics

246 / 2

#### OS choices for the Internet of Things

- Rapbian, while useful as an interactive OS, comes with a lot of unnecessary packages if it should be used on one of these networked, embedded devices.
- Smaller, configurable Linux versions are often a better choice, e.g. Arch Linux (also available for RPi2).
- These reduce the resource consumption of the system, and improve maintainability.
- Several new<sup>3</sup> OS's target this market: for example MinocaOS

<sup>&</sup>lt;sup>3</sup>There are also several old OS's that fit this characterisation: see Minix and RISCRIOTORS

#### Main features of MinocaOS

- MinocaOS is a completely new OS, matching standard interfaces such as POSIX.
- MinocaOS is advertised as: Modular, Lean, Flexible
- MinocaOS supports RPi1 and RPi2/3 in 2 different images that can be downloaded
- There is no 64-bit support available yet<sup>4</sup>
- MinocaOS is also provided as a Quemu-based virtual machine, for experimentation on a laptop
- MinocaOS has a very small resource footprint, and works well even on older RPi1's
- MinocaOS has good hardware support and fairly good tool support

### **UBOS**: easy configuration

- UBOS is a Linux distribution for easy management of several web services on an Rpi.
- Very flexible, being based on Arch Linux
- Features (as advertised):
  - ▶ With UBOS, web applications can be installed, and fully configured with a single command.
  - ▶ UBOS fully automates app management at virtual hosts
  - ▶ UBOS pre-installs and pre-configures networking and other infrastructure.
  - Systems that have two Ethernet interfaces can be turned into a home router/gateway with a single command.
  - ▶ UBOS can backup or restore all, or any subset of installed applications on a device
  - ▶ UBOS uses a rolling-release development model
  - ▶ UBOS itself is all free/libre and open software.

#### **MinocaOS**

#### Some notable features of MinocaOS are:

- Most command-line tools are based on GNU versions: bash, 1s, cat, chmod, nano (use --help to get info)
- It uses package management similar to Debian-based systems (opkg as package manager; packages have extension .ipkg)
- The list of available packages and repos can be edited in /var/opkg-lists/
- No graphical user interface at the moment (not necessary for IoT context)

A Guided Tour is available on the MinocaOS web page.

<sup>4</sup>Material from Raspberry Pi Geek 04/2017

Hans-Wolfgang Loidl (Heriot-Watt Univ)

Lec 9: Miscellaneous Topics

250 / 276

#### Compiling an 64-bit kernel for RPi3

A detailed discussion on how to build a 64-bit kernel on a Rasberry Pi 3 is given in the Raspberry Pi Geek 04/2017. A pre-pared 64-bit image for the RasPi 3 is here

<sup>&</sup>lt;sup>4</sup>See the slides at the end for a link on how to build your own 64-bit kernel on an arterion RPi3

# Lecture 10: Revision

Hans-Wolfgang Loidl (Heriot-Watt Univ)

Lec 10: Revision

253 / 276

### Three-stage pipelined computation hardware

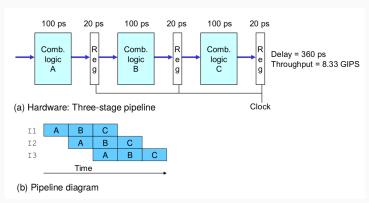

The computation is split into stages A, B, and C. The stages for different instructions can be executed in an overlapping way.

<sup>5</sup>From Bryant, Chapter 4

255 / 276

#### A simple picture of the CPU

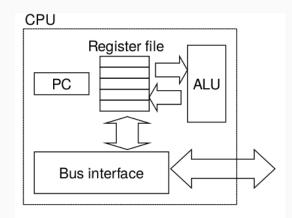

- The ALU executes arithmetic/logic operations with arguments in registers
- Load and store instructions move data between memory and registers

Hans-Wolfgang Loidl (Heriot-Watt Univ)

Lec 10: Revision

254 / 276

#### Stages of executing an assembler instruction

Processing an assembler instruction involves a number of operations:

- Fetch: The fetch stage reads the bytes of an instruction from memory, using the program counter (PC) as the memory address.
- 2 Decode: The decode stage reads up to two operands from the register file.
- **Solution Execute:** In the execute stage, the arithmetic/logic unit (ALU) either performs the operation specified by the instruction, computes the effective address of a memory reference, or increments or decrements the stack pointer.
- Memory: The memory stage may write data to memory, or it may read data from memory.
- **6** Write back: The write-back stage writes up to two results to the register file.
- **Output** PC update: The PC is set to the address of the next instruction.

NB: The processing depends on the instruction, and certain stages may not be used.

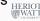

#### Pipelining and branches

- How can a pipelined architecture deal with conditional branches?
- In this case the processor doesn't know the successor instruction until further down the pipeline.
- To deal with this, modern architectures perform some form of branch prediction in hardware.
- There are two forms of branch prediction:
  - static branch prediction always takes the same guess (e.g. guess always taken)
  - dynamic branch prediction uses the history of the execution to take better guesses
- Performance is significantly higher when branch predictions are correct
- If they are wrong, the processor needs to stall or inject bubbles into the pipeline

Hans-Wolfgang Loidl (Heriot-Watt Univ)

Lec 10: Revision

257 / 276

#### Example: good branch prediction

```
.text
        MOVS R1, #1
                          @ load 1 =>
start:
        LSR R1, #1
                          @ LSR yields one =>
             target
                          @ Branch taken
        BNE
        MOV R0, #0
                          @ fall through
             R7, #1
        MOV
        SWI
             0
        MOV R0, #1
                          @ return: branch taken?
target:
        MOV R7, #1
        SWI
             0
```

Branch prediction: we assume the processor takes an always taken policy, i.e. it always assumes that that a branch is taken NB: now the conditional branch (BNE) WILL be taken, because the right shift (LSR) will set the zero flag according to the right-most bit, which is 1 in this case. This is better for the branch predictor and gives: better performance.

#### Example: bad branch prediction

```
.qlobal start
         .text
         MOVS
              R1, #0
                           @ load 0 \Rightarrow
start:
         LSR R1, #1
                           @ LSR yields zero =>
                           @ Not taken
              target
         BNE
              RO, #0
                           @ fall through
         VOM
             R7, #1
         SWT
              0
target:
             R0, #1
                           @ return: branch taken?
         MOV
             R7, #1
         SWI
              0
```

Branch prediction: we assume the processor takes an always taken policy, i.e. it always assumes that that a branch is taken NB: the conditional branch (BNE) will NOT be taken, because the right shift (LSR) will set the zero flag according to the right-most bit, which is one

o in this case. This is a deliberately bad example for the branch Hans-Wolfgang Loidl (Heriot-Watt Univ)

258 / 276

### Performance: good vs bad branch prediction

We now measure the performance of doing these two versions inside two nested loops (0x10000 iterations, each).

#### Good Case: branch taken:

```
> hawopi[167](4.2)> as -o bonzo15.0 bonzo15.s
> hawopi[168](4.2)> ld -o bonzo15 bonzo15.o
> hawopi[169](4.2)> time ./bonzo15
 real
        0m30.091s
        0m29.980s
 user
        0m0.000s
 SVS
> hawopi[170](4.2)> echo $?
1
```

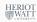

260 / 276

#### Performance: good vs bad branch prediction

We now measure the performance of doing these two versions inside two nested loops ( $0 \times 10000$  iterations, each).

**Bad Case:** branch NOT taken:

NB: a difference in runtime of ca. 16.8%

HERIOT WATT

Hans-Wolfgang Loidl (Heriot-Watt Univ)

F28HS Hardware-Software Interface

Lec 10: Revision

261 / 276

### The Current Program Status Register (CPSR)

The Current Program Status Register (CPSR) contains flags (V, Z, N, C) that are set by certain assembler instructions. For example, the CMP R0, R1 instruction compares the values of registers R0 and R1 and sets the zero flag (Z) if R0 and R1 are equal.

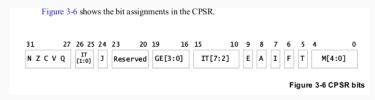

<sup>5</sup>See ARM's Programmer Guide, p. 3-8

2015 Hardwara Softwara Interface

Lec 10: Revision 263 / 276

### Processing mispredicted branch instructions.

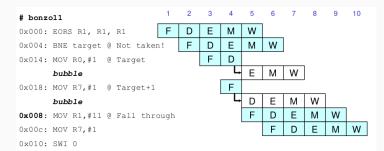

- Predicting "branch taken", instruction  $0 \times 014$  is fetched in cycle 3, and instruction  $0 \times 018$  is fetched in cycle 4.
- In cycle 4 the branch logic detects that the branch is **not** taken
- It therefore abandons the execution of 0x014 and 0x018 by injecting bubbles into the pipeline.
- The result will be as expected, but performance is sub-optimal! HERIOT

<sup>5</sup>Adapted from Bryant, Figure 4.62

Hans-Wolfgang Loidl (Heriot-Watt Univ) F28HS Ha

F28HS Hardware-Software Interface

Lec 10: Revision

262 / 276

## Caches and Memory Hierarchy

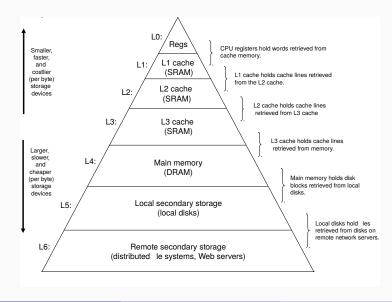

HERIOT

#### Discussion

As we move from the top of the hierarchy to the bottom, the devices become slower, larger, and less costly per byte.

The main idea of a memory hierarchy is that storage at one level serves as a cache for storage at the next lower level.

Using the different levels of the memory hierarchy efficiently is crucial to achieving high performance.

Access to levels in the hierarchy can be explicit (for example when using OpenCL to program a graphics card), or implicit (in most other cases).

Hans-Wolfgang Loidl (Heriot-Watt Univ)

Lec 10: Revision

### The high-level picture

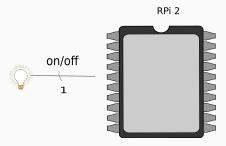

- From the main chip of the RPi2 we want to control an (external) device, here an LED.
- We use one of the GPIO pins to connect the device.
- Logically we want to send 1 bit to this device to turn it on/off.

# Importance of Locality

Being able to look at code and get a qualitative sense of its locality is a key skill for a professional programmer!

Which of the following two version of sum-over-matrix has better locality (and performance):

#### Traversal by rows:

#### Traversal by columns:

```
int i, j; ulong sum;
                          int i, j; ulong sum;
for (i = 0; i < n; i++)
                          for (j = 0; j < n; j + +)
  for (j = 0; j < n; j++)
                          for (i = 0; i < n; i++)
   sum += arr[i][j];
                            sum += arr[i][j];
```

Hans-Wolfgang Loidl (Heriot-Watt Univ)

266 / 276

### The low-level picture

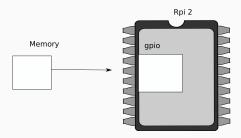

Programmatically we achieve that, by

- memory-mapping the address space of the GPIOs into user-space
- now, we can directly access the device via memory read/writes
- we need to pick-up the meaning of the peripheral registers from the BCM2835 peripherals sheet

#### BCM2835 GPIO Peripherals

Base adress: 0x3F000000

| 0        | GPFSEL | Pins 0-9                | (3-bits per pin) |
|----------|--------|-------------------------|------------------|
| 5        | GITSEE | Pins 50-53              | (5 bits per pin) |
| 7<br>8   | GPSET  | Pins 0-31<br>Pins 32-53 | (1-bit per pin)  |
| 10<br>11 | GPCLR  | Pins 0-31<br>Pins 32-53 | (1-bit per pin)  |
| 13<br>14 | GPLEV  | Pins 0-31<br>Pins 32-53 | (1-bit per pin)  |
|          |        |                         |                  |

The meaning of the registers is (see p90ff of BCM2835 ARM peripherals):

- GPFSEL: function select registers (3 bits per pin); set it to 0 for input, 1 for output; 6 more alternate functions available
- GPSET: set the corresponding pin
- GPCLR: clear the corresponding pin
- GPLEV: return the value of the corresponding pin

HERIOT WATT

Hans-Wolfgang Loidl (Heriot-Watt Univ)

F28HS Hardware-Software Interface

Lec 10: Revision

269 / 276

## **GPIO** Register Assignment

#### GPIO registers (Base address: 0x3F200000)

| J       |     | ι- |    |    |    |    |    |    |    |    |    | -, |    |    |    |    |    |    |    |    |    |
|---------|-----|----|----|----|----|----|----|----|----|----|----|----|----|----|----|----|----|----|----|----|----|
| GPFSEL0 | 0:  | 31 | 30 | 29 | 28 | 27 | 26 | 25 | 24 | 23 | 22 | 21 | 20 | 19 | 18 | 17 | 16 | 15 | 14 | 13 | 12 |
| GPFSEL1 | 1:  | 31 | 30 | 29 | 28 | 27 | 26 | 25 | 24 | 23 | 22 | 21 | 20 | 19 | 18 | 17 | 16 | 15 | 14 | 13 | 12 |
| GPFSEL2 | 2:  | 31 | 30 | 29 | 28 | 27 | 26 | 25 | 24 | 23 | 22 | 21 | 20 | 19 | 18 | 17 | 16 | 15 | 14 | 13 | 12 |
| GPFSEL3 | 3:  | 31 | 30 | 29 | 28 | 27 | 26 | 25 | 24 | 23 | 22 | 21 | 20 | 19 | 18 | 17 | 16 | 15 | 14 | 13 | 12 |
| GPFSEL4 | 4:  | 31 | 30 | 29 | 28 | 27 | 26 | 25 | 24 | 23 | 22 | 21 | 20 | 19 | 18 | 17 | 16 | 15 | 14 | 13 | 12 |
| GPFSEL5 | 5:  | 31 | 30 | 29 | 28 | 27 | 26 | 25 | 24 | 23 | 22 | 21 | 20 | 19 | 18 | 17 | 16 | 15 | 14 | 13 | 12 |
|         | 6:  | 31 | 30 | 29 | 28 | 27 | 26 | 25 | 24 | 23 | 22 | 21 | 20 | 19 | 18 | 17 | 16 | 15 | 14 | 13 | 12 |
| GPFSET0 | 7:  | 31 | 30 | 29 | 28 | 27 | 26 | 25 | 24 | 23 | 22 | 21 | 20 | 19 | 18 | 17 | 16 | 15 | 14 | 13 | 12 |
| GPFSET1 | 8:  | 31 | 30 | 29 | 28 | 27 | 26 | 25 | 24 | 23 | 22 | 21 | 20 | 19 | 18 | 17 | 16 | 15 | 14 | 13 | 12 |
| _       | 9:  | 31 | 30 | 29 | 28 | 27 | 26 | 25 | 24 | 23 | 22 | 21 | 20 | 19 | 18 | 17 | 16 | 15 | 14 | 13 | 12 |
| GPFCLR0 | 10: | 31 | 30 | 29 | 28 | 27 | 26 | 25 | 24 | 23 | 22 | 21 | 20 | 19 | 18 | 17 | 16 | 15 | 14 | 13 | 12 |
| GPFCLR1 | 11: | 31 | 30 | 29 | 28 | 27 | 26 | 25 | 24 | 23 | 22 | 21 | 20 | 19 | 18 | 17 | 16 | 15 | 14 | 13 | 12 |
|         | 12: | 31 | 30 | 29 | 28 | 27 | 26 | 25 | 24 | 23 | 22 | 21 | 20 | 19 | 18 | 17 | 16 | 15 | 14 | 13 | 12 |

<sup>5</sup>See BCM Peripherals, Chapter 6, Table 6.1

Hans-Wolfgang Loid! (Heriot-Watt Univ) F28HS Hardware-Softwa

dware-Software Interface Lec 10: Revision 271 / 276

#### **GPIO** Register Assignment

| Address      | Field Name | Description             | Size | Read/<br>Write |
|--------------|------------|-------------------------|------|----------------|
| 0x 7E20 0000 | GPFSEL0    | GPIO Function Select 0  | 32   | R/W            |
| 0x 7E20 0000 | GPFSEL0    | GPIO Function Select 0  | 32   | R/W            |
| 0x 7E20 0004 | GPFSEL1    | GPIO Function Select 1  | 32   | R/W            |
| 0x 7E20 0008 | GPFSEL2    | GPIO Function Select 2  | 32   | R/W            |
| 0x 7E20 000C | GPFSEL3    | GPIO Function Select 3  | 32   | R/W            |
| 0x 7E20 0010 | GPFSEL4    | GPIO Function Select 4  | 32   | R/W            |
| 0x 7E20 0014 | GPFSEL5    | GPIO Function Select 5  | 32   | R/W            |
| 0x 7E20 0018 | -          | Reserved                | -    | -              |
| 0x 7E20 001C | GPSET0     | GPIO Pin Output Set 0   | 32   | W              |
| 0x 7E20 0020 | GPSET1     | GPIO Pin Output Set 1   | 32   | W              |
| 0x 7E20 0024 | -          | Reserved                | -    | -              |
| 0x 7E20 0028 | GPCLR0     | GPIO Pin Output Clear 0 | 32   | W              |
| 0x 7E20 002C | GPCLR1     | GPIO Pin Output Clear 1 | 32   | W              |
| 0x 7E20 0030 | -          | Reserved                | -    | -              |
|              |            |                         |      |                |

The GPIO has 48 32-bit registers (RPi2; 41 for RPi1).

<sup>5</sup>See BCM Peripherals Manual, Chapter 6, Table 6.1

WATT

Hans-Wolfgang Loidl (Heriot-Watt Univ)

8HS Hardware-Software Interface

Lec 10: Revision

270 / 276

### Locating the GPFSEL register for pin 47 (ACT)

| Bit(s) | Field Name | Description                                                                                                    | Туре | Reset |
|--------|------------|----------------------------------------------------------------------------------------------------|------|-------|
| 31-30  |            | Reserved                                                                                                    | R    | 0     |
| 29-27  | FSEL49     | FSEL49 - Function Select 49  000 = GPIO Pin 49 is an input  001 = GPIO Pin 49 is an output  100 = GPIO Pin 49 takes alternate function 0  101 = GPIO Pin 49 takes alternate function 1  110 = GPIO Pin 49 takes alternate function 2  111 = GPIO Pin 49 takes alternate function 3  011 = GPIO Pin 49 takes alternate function 4  010 = GPIO Pin 49 takes alternate function 5 | R/W  | 0     |
| 26-24  | FSEL48     | FSEL48 - Function Select 48                                                                                                    | R/W  | 0     |
| 23-21  | FSEL47     | FSEL47 - Function Select 47                                                                                                    | R/W  | 0     |
| 20-18  | FSEL46     | FSEL46 - Function Select 46                                                                                                    | R/W  | 0     |
| 17-15  | FSEL45     | FSEL45 - Function Select 45                                                                                                    | R/W  | 0     |
| 14-12  | FSEL44     | FSEL44 - Function Select 44                                                                                                    | R/W  | 0     |
| 11-9   | FSEL43     | FSEL43 - Function Select 43                                                                                                    | R/W  | 0     |
| 8-6    | FSEL42     | FSEL42 - Function Select 42                                                                                                    | R/W  | 0     |
| 5-3    | FSEL41     | FSEL41 - Function Select 41                                                                                                    | R/W  | 0     |
| 2-0    | FSEL40     | FSEL40 - Function Select 40                                                                                                    | R/W  | 0     |

Table 6-6 - GPIO Alternate function select register 4

HERIO WAT

Hans-Wolfgang Loidl (Heriot-Watt Univ) F28HS Hardware-So

\_ . . . . .

Lec 10: Revision 272 / 276

#### Accessing a GPIO Pin

- Now we want to control the on-chip LED, called ACT, that normally indicates activity.
- The pin number of this device on the RPi2 is: 47
- We need to calculate registers and bits corresponding to this pin
- The GPFSEL register for pin 47 is 4 (per docu, this register covers pins 40-49 (Tab 6-6, p. 94)
- For each register 3 bits are used to select the function of that pin: bits 0–2 for register 40 etc
- Thus, bits 21–23 cover register 47 (7  $\times$  3)
- The function that we need to select is OUTPUT, which is encoded as the value 1
- We need to write the value 0x01 into bits 21–23 of register 4

HERIOT WATT

Hans-Wolfgang Loidl (Heriot-Watt Univ)

F28HS Hardware-Software Interfac

Lec 10: Revis

273 / 276

#### **GPIO** programming

- The previous slides discussed how to control an LED with a GPIO pin.
- Similar code is used to use a button as an input device, and to read a bit from the right GPIO pin
- For the exam you need to understand the main steps that are needed
- You must be able to perform the above steps to explain, e.g. how to set the mode of a pin
- The LCD device is controlled in a similar way, but always sending 8 bits as the byte to be displayed.
- You should expect specific code questions about GPIO programming, either in C or Assembler

HERIOT WATT UNIVERSITY

#### Accessing GPIO Pin 47

- We want to construct C code to write the value  $0 \times 01$  into bits 21–23 of register 4
- How do we read the current value from this register?
   Answer: \* (qpio+4)
- How do we blank out bits 21–23 from this register?

```
Answer: * (gpio + 4) & ~ (7 << 21)
```

C code: 7

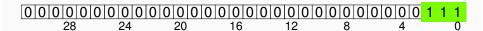

C code: 7 << 21

ans-Wolfgang Lid (Heriot-Watt Link)

F28HS Hardware-Software Interface
Let 10: Revision 274 / 27

C code: ~ 17 // 211

#### Summary

- Check the detailed tutorial slides about controlling external devices
- Look-up the sample sources (both C and Asm) for the tutorials
- You need to have a solid understanding of this code and be able to answer questions about it!
- Focus on the main concepts that we covered in the lectures:
  - Computer architecture, in particular pipelining
  - ▶ Memory hierarchy, in particular caching
- You need to be able to explain how these concepts impact performance of some sample programs.
- Be prepared for small-scale coding questions

276 / 276

Hans-Wolfgang Loid (Heriot-Watt Univ)
F28HS Hardware-Software Interface
Lec 10: Revision
Lec 10: A Revision
Lec 10: Revision
Lec 10: Revision
Lec 10: Revision
Lec 10: Revision
Lec 10: Revision